### **Oracle® Certification Environment**

OAST Installation and User's Guide for Oracle Database 12*c* Release 1 (12.1) for Linux and UNIX Systems **E39367-01**

May 2014

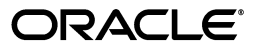

Oracle Certification Environment OAST Installation and User's Guide for Oracle Database, 12*c* Release 1 (12.1) for Linux and UNIX Systems

E39367-01

Copyright © 2009, 2014, Oracle and/or its affiliates. All rights reserved.

Primary Author: Bharathi Jayathirtha

Contributor: Janelle Simmons, Jason Wu, Jing Liu, Lewis Kaplan, and Yongfeng Zhou

This software and related documentation are provided under a license agreement containing restrictions on use and disclosure and are protected by intellectual property laws. Except as expressly permitted in your license agreement or allowed by law, you may not use, copy, reproduce, translate, broadcast, modify, license, transmit, distribute, exhibit, perform, publish, or display any part, in any form, or by any means. Reverse engineering, disassembly, or decompilation of this software, unless required by law for interoperability, is prohibited.

The information contained herein is subject to change without notice and is not warranted to be error-free. If you find any errors, please report them to us in writing.

If this is software or related documentation that is delivered to the U.S. Government or anyone licensing it on behalf of the U.S. Government, the following notice is applicable:

U.S. GOVERNMENT END USERS: Oracle programs, including any operating system, integrated software, any programs installed on the hardware, and/or documentation, delivered to U.S. Government end users are "commercial computer software" pursuant to the applicable Federal Acquisition Regulation and agency-specific supplemental regulations. As such, use, duplication, disclosure, modification, and adaptation of the programs, including any operating system, integrated software, any programs installed on the hardware, and/or documentation, shall be subject to license terms and license restrictions applicable to the programs. No other rights are granted to the U.S. Government.

This software or hardware is developed for general use in a variety of information management applications. It is not developed or intended for use in any inherently dangerous applications, including applications that may create a risk of personal injury. If you use this software or hardware in dangerous applications, then you shall be responsible to take all appropriate fail-safe, backup, redundancy, and other measures to ensure its safe use. Oracle Corporation and its affiliates disclaim any liability for any damages caused by use of this software or hardware in dangerous applications.

Oracle and Java are registered trademarks of Oracle and/or its affiliates. Other names may be trademarks of their respective owners.

Intel and Intel Xeon are trademarks or registered trademarks of Intel Corporation. All SPARC trademarks are used under license and are trademarks or registered trademarks of SPARC International, Inc. AMD, Opteron, the AMD logo, and the AMD Opteron logo are trademarks or registered trademarks of Advanced Micro Devices. UNIX is a registered trademark of The Open Group.

This software or hardware and documentation may provide access to or information on content, products, and services from third parties. Oracle Corporation and its affiliates are not responsible for and expressly disclaim all warranties of any kind with respect to third-party content, products, and services. Oracle Corporation and its affiliates will not be responsible for any loss, costs, or damages incurred due to your access to or use of third-party content, products, or services.

# **Contents**

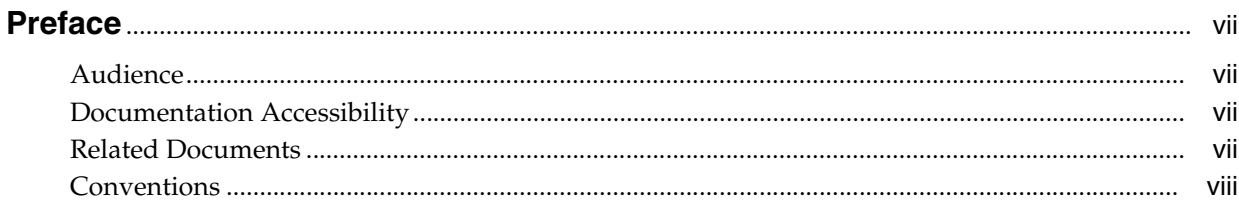

## 1 Introduction to OAST

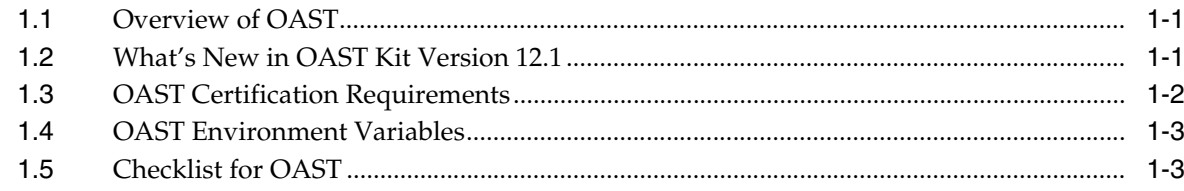

### 2 OAST Preinstallation Requirements

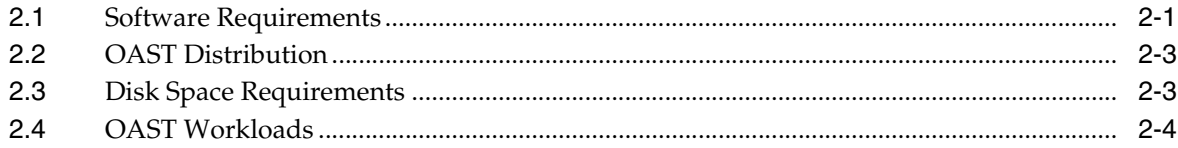

## 3 Installing OAST

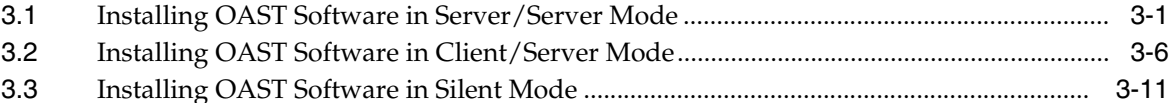

### 4 Postinstallation Tasks

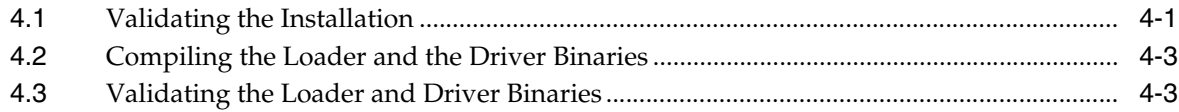

### **5 Creating a Database**

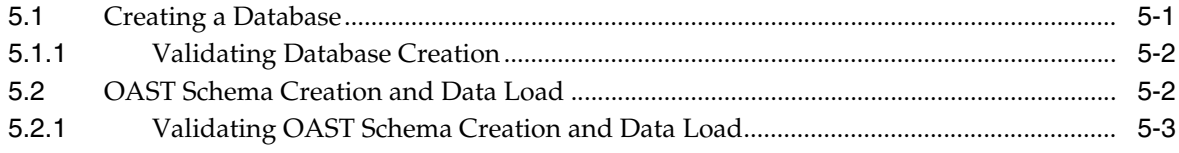

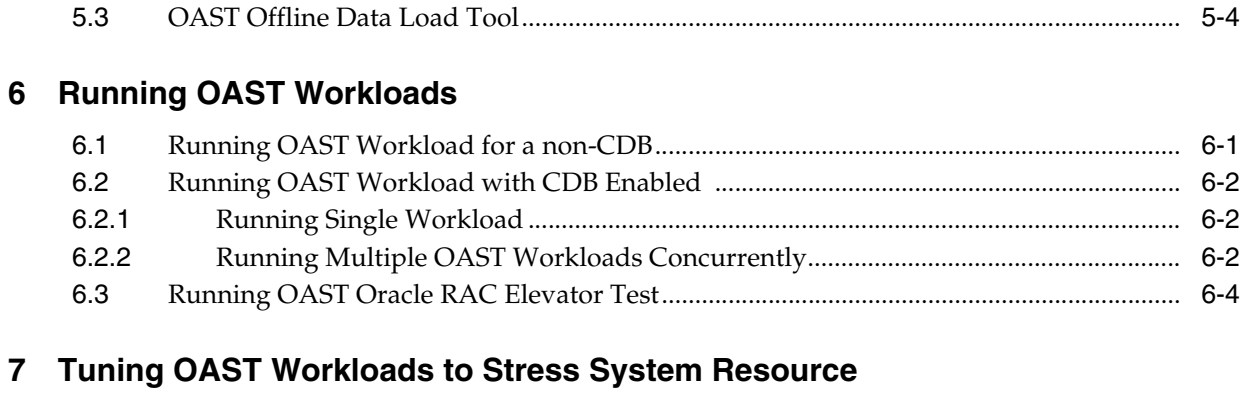

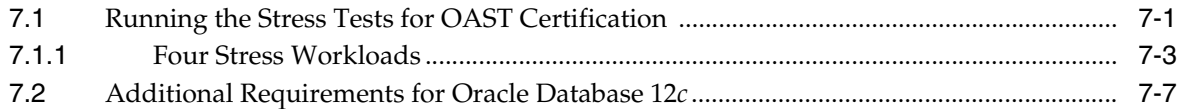

### **8 [Configuring OAST Database and Workloads for Oracle Database 12](#page-54-0)***c* **Certification**

## **9 [Troubleshooting](#page-58-0)**

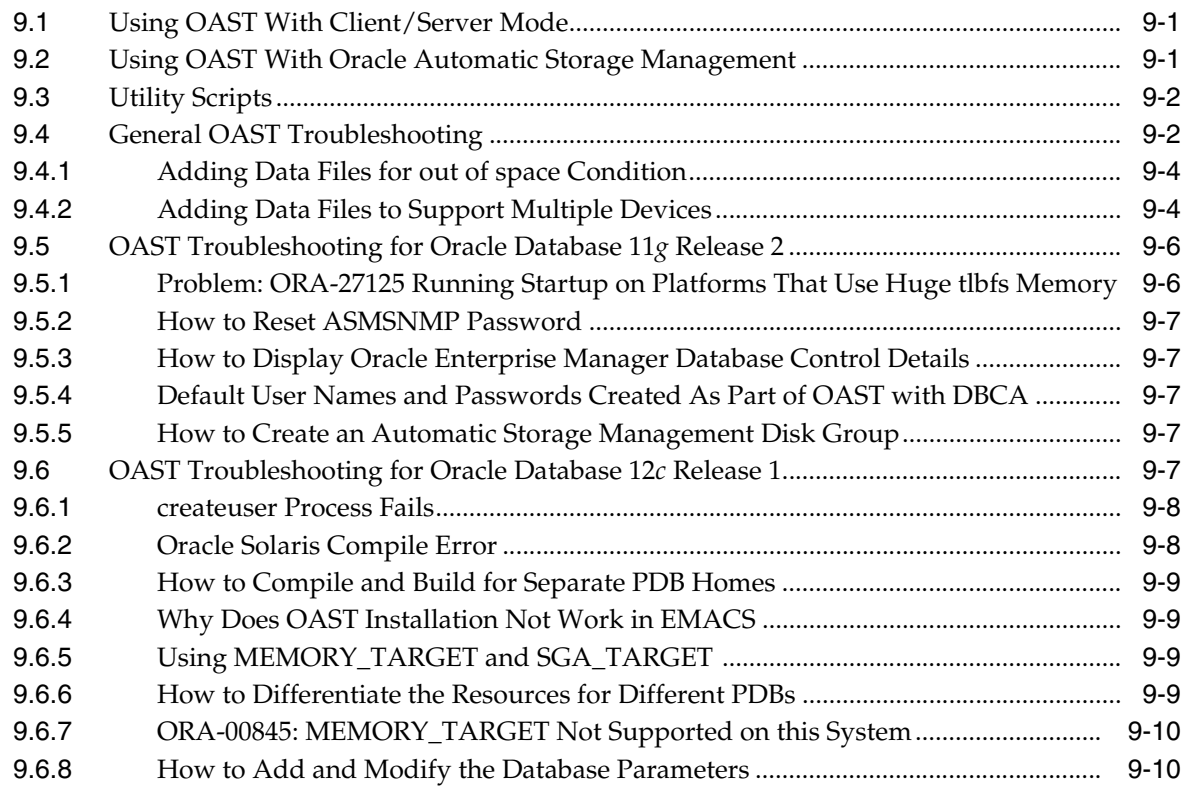

## **A [Examples of OAST Installation](#page-68-0)**

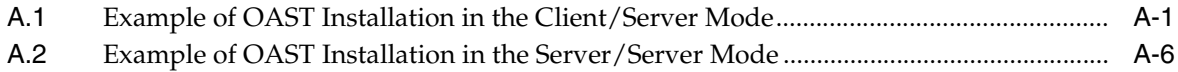

**B [CDB and PDB Utilities](#page-80-0)**

v

# **List of Tables**

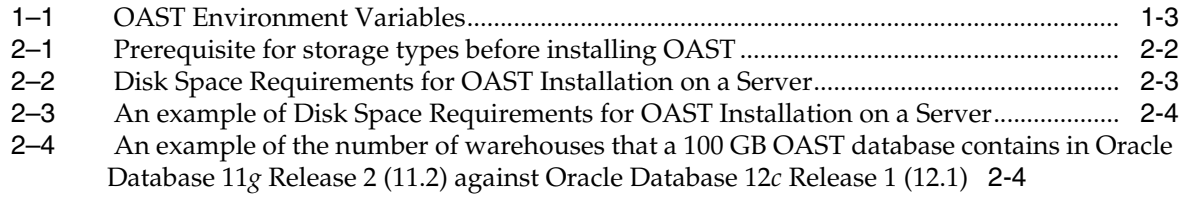

# **Preface**

<span id="page-6-0"></span>Use this guide to certify the system for Oracle Database 12*c* Release 1 (12.1) and Oracle Real Application Clusters 12*c* Release 1 (12.1). This guide describes how to install the Oracle product software, the Oracle Certification Environment (OCE) OAST software, and how to certify the system.

### <span id="page-6-1"></span>**Audience**

This guide is intended for software engineers who are certifying Oracle Database 12*c* Release 1 (12.1) on UNIX and Linux systems.

This guide assumes that users of Oracle Certification Environment (OCE) kit have no prior experience of certifying Oracle products on UNIX and Linux systems. However, users must have Oracle Database and Oracle RAC experience before starting certification work.

# <span id="page-6-2"></span>**Documentation Accessibility**

For information about Oracle's commitment to accessibility, visit the Oracle Accessibility Program website at http://www.oracle.com/pls/topic/lookup?ctx=acc&id=docacc.

#### **Access to Oracle Support**

Oracle customers have access to electronic support through My Oracle Support. For information, visit http://www.oracle.com/pls/topic/lookup?ctx=acc&id=info or visit http://www.oracle.com/pls/topic/lookup?ctx=acc&id=trs if you are hearing impaired.

## <span id="page-6-4"></span><span id="page-6-3"></span>**Related Documents**

This guide contains information about installing Oracle Automated Stress/System Testing (OAST) software, which is part of the OCE kit for Oracle Database 12*c* Release 1 and Oracle Real Application Clusters for Oracle Database 12*c* Release 1. It also describes how to run the certification tests.

#### **Installation and administrative tasks for Oracle products are provided in the following guides:**

The following documentation and all the relevant additional documentation is available on the Oracle Technology Network (OTN) website:

http://www.oracle.com/technetwork/indexes/documentation/index.html

■ *Oracle Database Client Installation Guide*

- *Oracle Database Installation Guide*
- *Oracle Database Release Notes*
- **Oracle Grid Infrastructure Installation Guide**
- *Oracle Real Application Clusters Installation Guide*

#### **Ordering Documentation**

To order documentation, call the appropriate number:

- In the United States, call Documentation Sales at 1.800.252.0303.
- In the United Kingdom, call Oracle Direct Response at +44.990.332200.
- In other European countries, contact your local Oracle Support office.
- In the Asia-Pacific region, contact your Oracle sales representative.

### **Shipping Enquiries**

For shipping inquiries, product exchanges, or returns, call the appropriate number:

- In the United States, call Client Relations at 1.650.506.1500.
- In the United Kingdom, call Customer Relations at +44.990.622300.
- In other European countries, contact your local Oracle Support office.
- In the Asia-Pacific region, contact your Oracle sales representative.

### <span id="page-7-0"></span>**Conventions**

The following text conventions are used in this document:

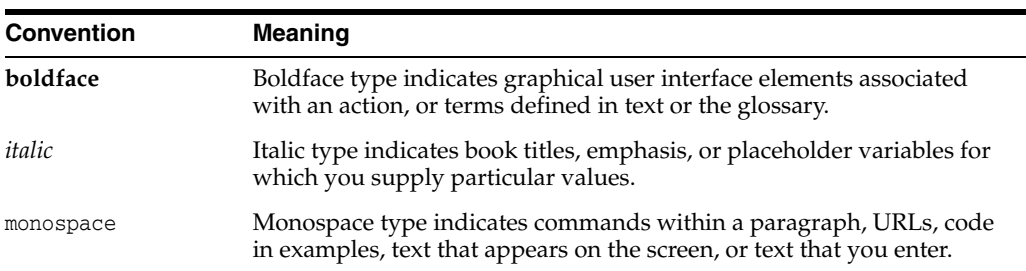

**1**

# **Introduction to OAST**

<span id="page-8-0"></span>This chapter provides an overview of Oracle Automated Stress/System Testing (OAST) for certification testing and contains information about the following topics:

- Section [1.1, "Overview of OAST"](#page-8-1)
- Section [1.2, "What's New in OAST Kit Version 12.1"](#page-8-2)
- Section [1.3, "OAST Certification Requirements"](#page-9-0)
- Section [1.4, "OAST Environment Variables"](#page-10-0)
- Section [1.5, "Checklist for OAST"](#page-10-1)

## <span id="page-8-1"></span>**1.1 Overview of OAST**

OAST is an Oracle partner standard stress test suite intended to test Oracle Database on a particular system by simulating a real world environment.

OAST includes a set of test drivers for stress testing platform specific CPU, I/O, Interconnect, and Memory subsystem when you run Oracle database server software.

OAST workloads can be tuned to maximize the load on all nodes within a cluster or a single node, when running a single instance database.

OAST takes a user input of the system and feeds them into its built-in sizing engine. The sizing engine produces an input parameter (number of warehouses) to the stress OLTP kit generator, which creates a stress OLTP kit. This OLTP kit is then used to prepare the database, create the schema, populate the tables and views, and create indexes. The run script (nrunoastoltp*XXX*.sh) prepares database backup and restore, performs stress test runs, and transaction driver recompilation.

**Note:** In 12*c* Release 1, OAST run script for CDB-enabled configurations is oast\_main.sh.

### <span id="page-8-2"></span>**1.2 What's New in OAST Kit Version 12.1**

This section provides details about the new features included in the OAST kit. It includes the following topics:

OAST kit version 12.1 is supplied with an updated workload client that has the following features:

**1.** Oracle Multitenant option: This is a multitenant container database (CDB) that includes one or many customer-created pluggable databases (PDBs). A PDB is a portable collection of schemas, schema objects, and nonschema objects that

appears to an Oracle Net Client as a non-CDB. All Oracle databases before Oracle Database 12*c* Release 1 are non-CDBs.

- **2.** Offline loading: Previous release of OAST used online loading during OAST database population. The current release provides a better way to implement the data loading, which is offline loading. A user can choose to use offline loading, generate all data with .csv format, and then use the sqlldr option to import data into the database. This feature saves time and the cost of loading. Oracle Database 12*c* Release 1 (12.1) and Oracle Database 11*g* Release 2 (11.2) supports this feature.
- **3.** Hybrid Columnar Compression support: If you enable this option during OAST installation, then you must ensure that the storage used supports this feature.
- **4.** OS Watcher (OSW) integration: OS Watcher Black Box integrated with this version generates a profile containing operating system and network metrics after completing each workload.

In addition, the OAST version numbering has been aligned with the latest Oracle Database release. This is to improve version clarity. However, OAST will continue to be backward compatible with supported Oracle Database releases, such as, Oracle Database 11*g* Release 2 (11.2) and Oracle Database 11*g* Release 1 (11.1).

## <span id="page-9-0"></span>**1.3 OAST Certification Requirements**

To achieve OCE standards, OAST must satisfy the standards mentioned in this section.

#### **Hardware and Software Configurations:**

The vendor hardware system must be capable of running a balanced database workload with sufficient memory, CPU, network, and storage resources. A separate client system is required to run OAST stress workloads in client/server mode for both Single Instance and Oracle RAC configurations. For Oracle RAC testing, you must run the OAST stress tests and Oracle RAC destructive tests on the same hardware configuration. Refer to the *Destructive and Stress Test Plan for Vendor Compatibility With Oracle RAC 12cR1* document for specific details. You can download this document from the following location:

#### http://www.oracle.com/technetwork/database/index.html

The Oracle database configuration required to run OAST stress workloads depends on the vendor technology stacks that needs to be certified.

Oracle and the vendor will work together to define the minimum requirement for Oracle RAC 12*c* Release 1 configuration. The configuration must be recorded when initiating the certification project using Certification Management System (CMS).

#### **Workload Requirements:**

- **1.** Run OAST workloads successfully for 48 hours to stress the system resource to the required level on a Single instance or an Oracle RAC configuration as follows:
	- **a.** The CPU utilization must be greater than or equal to 90 percent.
	- **b.** Network traffic (interconnect and storage usage throughput) must reach approximately 70 percent of their capacities. It is recommended to use Oracle Orion to calibrate the I/O subsystem throughput.

Multiple OAST stress workloads, such as, OLTP, DSS, and Oracle RAC Interconnect stress workload may be required to run concurrently to achieve the stress level. Refer to Chapter [7, "Tuning OAST Workloads to Stress System](#page-46-2)

[Resource"](#page-46-2) and Chapter [8, "Configuring OAST Database and Workloads for Oracle](#page-54-1)  [Database 12c Certification"](#page-54-1) for recommendations.

- **2.** For an Oracle RAC configuration, you must run the Oracle RAC elevator test for 12 hours.
- **3.** A minimum 100 GB database size.

# <span id="page-10-4"></span><span id="page-10-0"></span>**1.4 OAST Environment Variables**

<span id="page-10-6"></span>[Table](#page-10-3) 1–1 provides details about a few environment variables used with OAST. For a detailed list of the environment variables, refer to the oastinstall.rsp file located in the install/stage/responsefile directory.

<span id="page-10-5"></span>

| Variable    | <b>Type</b> | <b>Definition</b>                                                                                                    | <b>Example</b>                                     |
|-------------|-------------|----------------------------------------------------------------------------------------------------|----------------------------------------------------|
| OAST_HOME   | String      | Specifies the directory that<br>contains the necessary OAST<br>configuration files.                                  | OAST<br>HOME=/home/oracle/oast/home                |
| csFlaq      | String      | Enables you to set OAST on a<br>Client/Server environment.                                                           | csFlag=Yes                                         |
|             |             | The value can be Yes or No.                                                                                          |                                                    |
| CLIENTHOME  | String      | Specifies the location of the client<br>Oracle home.                                                                 | CLIENTHOME=/u01/app/product/1<br>2.1.0             |
| cnodesStr   | String      | Specifies the client host name.                                                                                      | cnodesStr=racclient                                |
| cOAST_USER  | String      | Specifies the Oracle Client home<br>directory owner.                                                                 | cOAST_USER=oracle                                  |
| ORACLE_HOME | String      | Specifies the directory containing<br>the Oracle software.                                                           | ORACLE_<br>HOME=/u01/app/oracle/product/<br>12.1.0 |
| ORACLE_BASE | String      | Specifies the Oracle base directory<br>structure.                                                                    | ORACLE_BASE=/u01/app/oracle                        |
| OASTDB_NAME | String      | Specifies the OAST database<br>name.                                                                                 | OASTDB_NAME=oastdb                                 |
| optionFlag  | String      | Enables you to set up OAST on a<br>Cluster environment.                                                              | optionFlag="Cluster"                               |
|             |             | The values can be "Cluster" or<br>"Non-Clustered"                                                                    |                                                    |
| cdb_flag    | String      | Used to enable or disable the<br>Container Database feature. This<br>applies to only Oracle Database<br>Release 12c. | cdb_flag="Yes"                                     |
|             |             | The values can be Yes or No.                                                                                         |                                                    |
| hcc_flag    | String      | Used to enable or disable the<br>HCC feature for supported<br>storage.                                               | hcc_flag="No"                                      |
|             |             | The values can be Yes or No.                                                                                         |                                                    |

<span id="page-10-3"></span><span id="page-10-2"></span>*Table 1–1 OAST Environment Variables*

# <span id="page-10-1"></span>**1.5 Checklist for OAST**

After successfully running the OAST tests, you must complete the OAST section within the certification checklist. You can download the checklist from the following website:

http://www.oracle.com/technetwork/database/index-089070.html

The certification checklist helps you to record the successful completion of all the tests. If you have any questions related to the checklist, contact the OCE group at certsup\_ ww@oracle.com.

# <span id="page-12-2"></span>**OAST Preinstallation Requirements**

<span id="page-12-0"></span>This chapter describes the preinstallation requirements for installing OAST. It includes information about the following topics:

- Section [2.1, "Software Requirements"](#page-12-1)
- Section [2.2, "OAST Distribution"](#page-14-0)
- Section [2.3, "Disk Space Requirements"](#page-14-1)
- Section [2.4, "OAST Workloads"](#page-15-0)

### <span id="page-12-1"></span>**2.1 Software Requirements**

Before installing OAST, you must install the following Oracle products depending on the type of testing you want to perform:

- Oracle Database
- Oracle Database Client

**Note:** Oracle Database Client software is required to install OAST in the client/server mode.

You must select the Administrator installation type to install Oracle Database Client 12*c* Release 1.

■ Oracle Grid Infrastructure

**Note:** Oracle Grid Infrastructure is required to install OAST in an Oracle RAC environment.

The necessary Compiler and Loader

Before you install OAST in client/server mode, the client/server must meet the following requirements:

- The installation must use the same user name that was used when installing Oracle Database on a server or a cluster.
- Passwordless SSH connectivity must be enabled between all the nodes and the client, and from the client to all the nodes.
- The following information is required during OAST installation:
	- **–** Client

**Note:** The Client information is required for installing OAST in client/server mode.

- **\*** Oracle home directory where Oracle Database Client is installed.
- **\*** The user name that was used to install the client.
- **\*** OAST home directory.
- **\*** C Compiler and Linker to build the OAST OCI Driver program.
- **–** Server
	- **\*** Oracle home directory where Oracle Database is installed.
	- **\*** Oracle base location where Oracle Database is installed.
	- **\*** Oracle Database name.
	- **\*** Oracle Automatic Storage Management disk groups or file system device names. A minimum of 1 disk group or file system device name is required.
	- **\*** OAST home directory.
	- **\*** C Compiler and Linker to build the OAST OCI Driver program.

When you run oastinstall to install OAST in client/server mode, the driver is distributed to the client during the installation process. The Oracle Database version and the Oracle Database Client version must be identical. If you have any questions related to the installation, then contact the Oracle Certification Environment Group at certsup\_ww@oracle.com.

When you run oastinstall to install OAST in server/server mode in an Oracle RAC environment, the driver is distributed during the installation process to all the nodes in the cluster.

You can run OAST for all the storage types supported by Oracle Database, such as, NFS, dNFS, Oracle Cluster File System, Oracle Automatic Storage Management, and Oracle Automatic Storage Management Cluster File System (Oracle ACFS). [Table](#page-13-1) 2–1 lists the prerequisites for the storage types. OAST enables Oracle Managed Files.

OAST is restricted to data file creation within a single mount, share, or Oracle Automatic Storage Management disk group. Use the db\_create\_file*\_dest* parameter to create the destination location. If additional mount points or file locations are needed, then refer to Section [9.4.2, "Adding Data Files to Support Multiple Devices."](#page-61-2)

| <b>Storage Type</b>                                           | <b>Prerequisite</b>                                                                                                    |  |
|---------------------------------------------------------------|----------------------------------------------------------------------------------------------------|--|
| Oracle Automatic Storage<br>Management Cluster File<br>System | Create the shared volumes<br>and validate access for each<br>node in the cluster.                                                                    |  |
| Oracle Automatic Storage<br>Management                        | Create the required disk<br>groups before you install<br>OAST. You can use a single<br>disk group to store both the<br>data files and the redo logs. |  |
| Cluster File System                                           | Create the shared volumes<br>and validate access for each<br>node in the cluster.                                                                    |  |

<span id="page-13-1"></span><span id="page-13-0"></span>*Table 2–1 Prerequisite for storage types before installing OAST*

| <b>Storage Type</b> | <b>Prerequisite</b>                                                                          |
|---------------------|----------------------------------------------------------------------------------------------|
| NFS                 | Create the NFS mounts and<br>validate access for each node<br>in the cluster.                |
| dNFS                | Refer to Oracle Database<br><i>Administrator's Guide for</i><br>details about enabling dNFS. |

*Table 2–1 (Cont.) Prerequisite for storage types before installing OAST*

## <span id="page-14-4"></span><span id="page-14-0"></span>**2.2 OAST Distribution**

The OAST installation contains the following directories and files:

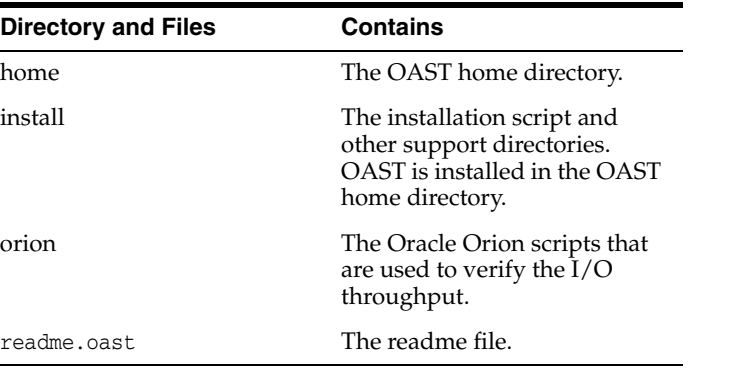

**Note:** If you install multiple databases, then each database must reside in a unique OAST home directory. OAST automatically overwrites an existing OAST home location without prompting for confirmation.

# <span id="page-14-3"></span><span id="page-14-2"></span><span id="page-14-1"></span>**2.3 Disk Space Requirements**

The following are the disk space requirements for OAST on a 100 GB database, which is equal to 1500 warehouses on an Oracle Database 11*g* Release 2 (11.2) and 500 warehouses on an Oracle Database 12*c* Release 1 (12.1).

*Table 2–2 Disk Space Requirements for OAST Installation on a Server*

| Item                 | <b>Disk Space Requirement</b> |
|----------------------|-------------------------------|
| <b>OAST</b> software | 50 MB                         |
| OAST home            | 50 MB                         |
| Total Install        | 100 MB                        |

An example for disk space requirements for OAST installation on a server is listed in [Table](#page-15-3) 2–3. The server details are as follows:

- 1500 Warehouses, which is equal to 100 GB seed
- 4 Nodes
- 2 Log Groups
- 1 Member per Log Group

<span id="page-15-1"></span>

| <b>Item</b>                   | <b>Disk Space Requirement</b> |
|-------------------------------|-------------------------------|
| Seed data                     | $100$ GB                      |
| Logs                          | $2$ GB                        |
| Free space                    | $30$ GB                       |
| Total space without archiving | 132 GB                        |
| <b>Archive Directory</b>      | 200 GB                        |
| Total space with archiving    | 332 GB                        |

<span id="page-15-3"></span>*Table 2–3 An example of Disk Space Requirements for OAST Installation on a Server*

**Note:** [Table](#page-14-3) 2–2 and [Table](#page-15-3) 2–3 do not include the disk space requirements for the Oracle product software. For more information about disk space requirements, refer to the documents listed in ["Related Documents" on page](#page-6-4) 2-vii.

<span id="page-15-2"></span>*Table 2–4 An example of the number of warehouses that a 100 GB OAST database contains in Oracle Database 11g Release 2 (11.2) against Oracle Database 12c Release 1 (12.1)*

| <b>OAST version</b> | <b>Database Name</b> | <b>Number of warehouses</b> |
|---------------------|----------------------|-----------------------------|
| 11.2                | oastdb               | 1500                        |
| 12.1                | oastdb               | 500                         |

### <span id="page-15-4"></span><span id="page-15-0"></span>**2.4 OAST Workloads**

The details of the OAST workloads that are required to run destructive testing are as follows:

OLTP - workload 1

The OLTP workload is used to drive IOPS against the storage subsystem that contains the database and the redo files. Using workload 1, OAST will execute the transactions in terms of small random access, which in turn drives IOPS. OAST maintains a very consistent rate of IOPS by using a working set that is larger than the current buffer cache size. OAST achieves this by randomly selecting primary key values before execution of the transaction. This randomization produces a high probability that the block needed for the current transaction is not in the buffer cache, provided the working set is larger than the buffer cache.

■ I/O/CPU - workload 2

The I/O and CPU workload is used to drive both IOPS and CPU. The small random I/O and CPU stress is obtained by utilizing a working set that allows for each thread to have distinct warehouse and district IDs. These IDs are permanent and do not change when a new transaction is generated for a particular client.

Interconnect - workload 3

**Note:** This workload is different from workload 6 and workload 7.

This workload does not provide high interconnect traffic, but generates a workload that causes all clients to access the same warehouse, district, and customer. This will force cache buffer exchanges, but will not generate any significant data transfer due to compression and other cache fusion performance enhancements. This workload causes a significant amount of cache fusion locking.

■ CPU - workload 4

The CPU workload is used to drive high CPU consumption by using an in-memory database. A CPU-only workload is achieved by using a read only weighted transactional deck and using a working set that is smaller than the buffer cache. The resulting workload will show initial read activity as the buffer cache is primed with data. After the buffer cache is primed, any requests for blocks will come directly from the buffer cache and not from the disk. The primary keys are consistent and not regenerated on each pass.

Decision Support System - workload 5

The Decision Support System (DSS) workload is used to drive MBPS against the storage subsystem containing the database. Using workload 5, OAST executes full table selects that aggregate the individual rows of the tables. With Parallel Query enabled, the DSS workload uses the PGA as the receiving area for the data read. Direct Path reads are executed and the buffer cache is bypassed with multiple parallel query slaves providing additional throughput by allowing concurrent reads from the disk.

Consistent Read Transfer Single block Workload - workload 6

The CRSTRESS single block workload is used to drive cache fusion traffic across the interconnect against the storage subsystem containing the database. Using workload 6, each node executes a full table scan from an in-memory table residing on another node. The full table scan causes the node to request a single block data transfer from another node. This action generates significant interconnect traffic.

Consistent Read Transfer Multiblock Workload - workload 7

The CRSTRESS multiblock workload is used to drive cache fusion traffic across the interconnect against the storage subsystem containing the database. Using workload 7, each node executes a full table scan from an in-memory table residing on another node. The full table scan causes the node to request a multi-node block data transfer from another node. This action generates significant interconnect traffic.

# **Installing OAST**

<span id="page-18-0"></span>You can install OAST software in server/server mode or client/server mode. Before you install, ensure that your system meets the preinstallation requirements as described in Chapter [2, "OAST Preinstallation Requirements."](#page-12-2)

Before you start the installation, ensure that you have performed all the necessary preinstallation tasks. It is important that the system meets all the requirements as described in *Oracle Grid Infrastructure Installation Guide*, *Oracle Database Installation Guide*, and *Oracle Real Application Clusters Installation Guide* for a successful installation. Refer to your platform-specific documentation for more details.

The vendor must validate the hardware and the supporting software.

**Note:** Running OAST on a system that does not meet the hardware requirements may negatively impact the ability of OAST to generate stress.

This chapter includes the following topics:

- Section [3.1, "Installing OAST Software in Server/Server Mode"](#page-18-1)
- Section [3.2, "Installing OAST Software in Client/Server Mode"](#page-23-0)
- Section [3.3, "Installing OAST Software in Silent Mode"](#page-28-0)

### <span id="page-18-1"></span>**3.1 Installing OAST Software in Server/Server Mode**

This section contains the OAST installation procedure in the server/server mode.

**See Also:** Section [3.2, "Installing OAST Software in Client/Server](#page-23-0)  [Mode"](#page-23-0) for installing OAST in the client/server mode

To install OAST, perform the following tasks on the primary node:

**1.** Download the OAST archive to a suitable location (for example, \$HOME/oast) and extract the archive as follows:

\$ su *-oracle\_install\_username*

- \$ cd \$HOME/oast
- \$ unzip OAST\_*VERSION*\_PRODUCTION.zip

**Note:** The value for *VERSION* changes for each release of OAST.

**2.** Enter the password.

To obtain a valid password, contact the OCE group at certsup\_ww@oracle.com.

**3.** Enter the following commands to run the OAST installation script:

```
$ cd $HOME/oast/install
$ ./oastinstall 2>&1 | tee oastinstall.txt
```
**Note:** Use the tee command to redirect the standard output and errors to a file. Use the resulting file to validate the output and review the errors that occurred during the installation process.

Refer to Section [1.4, "OAST Environment Variables"](#page-10-4) for a list of environment variables.

**4.** Enter the OAST home directory. This location is used to install the generated scripts and workload. The default location is displayed within brackets and is used if you do not provide a value. If you install multiple OAST databases, then select a unique directory.

**Note:** If the environment variable [OAST\\_HOME](#page-10-5) is not set and the directory you entered does not exist, then OAST creates the required directory. OAST overwrites the existing OAST home directory.

**5.** Client/Server environment?

Enter 1 for Yes.

Enter 2 for No.

**Note:** If you enter **2**, then the OAST driver is installed on the current server for a single instance or on all the nodes in the cluster for an Oracle RAC environment.

**6.** Enter the Oracle home directory for Oracle Database. This directory must exist.

**Note:** If you are using different Oracle homes for Oracle Automatic Storage Management and Oracle Database, then enter the Oracle home directory for Oracle Database. OAST only validates the existence of that directory.

- **7.** Enter the Oracle base directory. This directory must exist. The Oracle base directory contains the diag and cfgtoollogs subdirectories.
- **8.** Enter the OAST database name. The default database name is oastdb. If you are installing multiple workloads, then enter a unique database name.
- **9.** Would you like to create OAST database as a Container database (CDB)?

Enter 1 to enable.

Enter 2 to disable.

If you enable CDB, then you must enter values for the following questions:

How many pdbs do you want to create in this container db? [1-252]:

Please enter data size for pdb cdb\_pdb1 [10 Gigabytes]:

(Enter the number of PDBs if you choose to enable CDB, then enter the data size for each PDB).

**10.** Would you like to enable Hybrid Columnar Compression?

**Note:** The Hybrid Columnar Compression feature is supported only on storage of Exadata, ZFS, and Axiom.

Enter 1 for Yes.

Enter 2 for No.

**11.** Would you like to enable the fast recovery area?

Enter 1 to enable.

Enter 2 to disable.

If you enable fast recovery, then you must enter values for the db\_recovery\_file\_ dest and db\_recovery\_file\_dest\_size parameters for the following questions:

Enter the Flash Recovery Destination: The value entered depends on the storage solution used. No default value is provided.

Enter the diskgroup for Oracle Automatic Storage Management: Enter the disk group with a + symbol. For example, +FRA.

or

Enter the File system: Enter the mount, the Cluster File System (CFS), or the local directory location.

Enter the Flash Recovery Size in MB: Enter only a numeric value to indicate the size in megabytes.

If you enable the flash recovery area, then OAST uses the location entered for db\_ recovery\_file\_dest parameter as the location for log\_archive\_dest without prompting. However, if you disable flash recovery area, then OAST will prompt you for the log\_archive\_dest location. This destination directory must exist. OAST does not create or validate this directory.

**12.** Enable database archive mode?

Enter 1 to enable.

Enter 2 to disable.

**13.** Select Oracle Database options:

Enter 1 for Cluster (Oracle RAC).

Enter 2 for Non-Clustered (single instance).

If you enter **1** (Oracle RAC), then you must have the Oracle Grid Infrastructure running as OAST will query the nodes currently configured using the olsnodes binary and will automatically validate the connection to each node. If the grid stack is offline, then OAST will be unable to automate this process and will prompt for node names.

For Oracle RAC, OAST will create the oast\_home/oast\_cluster directory and several supporting subdirectories on all nodes in the cluster.

**14.** CPU numbers and Free System Memory (in megabytes) are automatically generated based on the amount of operating system memory on the local server.

Total System Memory (megabytes) is 14651 MB.

**15.** Enter the percentage of total memory. Specify the memory that you want to allocate to OAST database. The default value is 33 percent. Enter a number between 10 and 90, do not use the % symbol.

**Note:** For multiple databases on the same host, ensure that you have enough shared memory mount area (/dev/shm). The percentage of total memory used for database orcl (10-90) [33 %].

**16.** Target OLTP data size (gigabytes) is the OLTP database size that Oracle generates.

The default database size is 10 GB of seed data. This value represents the amount of OLTP metadata the loader phase will create and does not include free space.

**17.** Database files storage type: file system or Oracle Automatic Storage Management

Enter 1 for file system (that include NFS, dNFS, Oracle Cluster File System, local file system for single instance).

Enter 2 for Oracle Automatic Storage Management (Oracle ASM).

Option 1: file system

If you select file system, then the following questions are applicable and you must provide the file system location for data files, the number of redo log groups, the number of redo log members, and the file system location for each redo log member.

- Enter (Cluster) file system mount point for data files: For example, /data/oastdb.
- Enter number of online redo log groups? [Default is 2 groups, max 255]: Number of Redo log groups for each instance of the database. OAST uses a redo log size of 500 MB.
- The number of online redo log members in each group? [Default is 1 member, max 5]: If you enable multiple members, a value greater than 1, then you must enter a file system location for each member. Multiple members allow for multiplexing of redo logs and must be located on separate devices. Using the same device name for each member is not recommended.
- Specify the file system location for log group member 1: For example: /data/log1

Option 2: Oracle Automatic Storage Management

If you select Oracle Automatic Storage Management (Oracle ASM), then enter the Automatic Storage Management disk group for data files and redo log members. Do not include the + sign when entering the disk group. For example, enter DATA if the disk group is +DATA.

- Specify the Oracle Automatic Storage Management disk group name for data (without the leading + symbol).
- Enter number of online redo log groups? [Default is 2 groups, max 255].
- The number of online redo log members in each group? [Default is 1 member, max 5].
- If you enable multiple members, a value greater than 1, then you must enter a disk group location for each member. Multiple members allow for multiplexing of redo logs and must be located on separate devices. Using the same device name for each member is not recommended.
- Specify the Oracle Automatic Storage Management disk group name for log group member 1 (without the leading + symbol).
- **18.** Select **Return** to confirm/continue or **e** to exit.

OAST will print database sizing information for the current installation execution, including the number of warehouses and redo log details.

To continue the installation, press the **Enter** key.

- **19.** Verify the correctness of the information and select the appropriate number:
	- **Continue**
	- Modify
	- **Exit**

OAST prints information for the current installation execution including total data file size, redo size for all nodes, and other operating system parameter information.

OAST generates the driver kit and installs the necessary shell and support files across all the nodes in the configuration.

OAST also executes the elevator setup script and copies the required files to all nodes in the cluster.

If CDB was enabled during installation, then OAST will perform a silent installation for each PDB OAST home, and prints the guideline on the screen. For example:

This is a container db, start installation for each pdb.

Installation for PDB cdb\_pdb1... Installation for PDB cdb\_pdb1 is done Change TNS setting ... Installation for PDB cdb\_pdb2... Installation for PDB cdb\_pdb2 is done Change TNS setting ... Installation for PDB cdb\_pdb3... Installation for PDB cdb\_pdb3 is done Change TNS setting ...

This is a container db: Main oast home: /home/oracle/oast/home Pdb oast homes: /home/oracle/oast/home/cdb\_pdb\* Main script: /home/oracle/oast/home/oast\_main.sh

Step 1: To create database, on master node bej301301 cd /home/oracle/oast/home ./oast\_main.sh -dbca y

Step 2: To compile all binaries for all pdb oast homes, on master node bej301301 cd /home/oracle/oast/home ./oast\_main.sh -kitcompile

Step 3: To build/load oast schema/data for all pdb oast homes, on master node

```
bej301301
cd /home/oracle/oast/home
./oast_main.sh -d y
Step 4: To execute the run, please execute the run from each pdb oast home, not 
from the main oast home.
cd/home/oracle/oast/home/cdb_pdb*
./nrunoastoltpXXX.sh -n testrun
OR
follow OAST user guide for different workload run.
```
When you install OAST in the server/server mode, the OAST driver is executed on the same servers that contain the Oracle database. OAST automatically executes the driver on each node in the cluster using the driver shell script on node 1.

### <span id="page-23-1"></span><span id="page-23-0"></span>**3.2 Installing OAST Software in Client/Server Mode**

This section includes the OAST installation procedure in the client/server mode.

**See Also:** Section [3.1, "Installing OAST Software in Server/Server](#page-18-1)  [Mode"](#page-18-1) for installing OAST in the server/server mode

To produce the required stress, multiple OAST databases are required. Refer to ["OAST](#page-15-4)  [Workloads"](#page-15-4) for more information about the different types of OAST workloads.

The ability to generate stress depends on the working set size. The working set is defined as the number of blocks required by OAST to execute a particular workload. The working set size depends on the following two factors:

Number of Warehouses

Affects the range of values used to generate primary keys.

Workload type

Affects how often the primary key values change.

During the install phase, ensure that the number of warehouse exceeds the working set size requirement for stress. The install phase sets the high water mark for the number of warehouses established. During stress testing, the number of warehouses that contribute to the working set can be adjusted down from the maximum warehouse value generated during the install phase, but cannot be adjusted above the maximum number of warehouses without reexecuting the oast install process.

Refer to ["OAST Distribution"](#page-14-4) for more information about configuration on stress workloads.

To install OAST, perform the following tasks on the primary node:

**1.** Download the OAST archive to a suitable location (for example, \$HOME/oast) and extract the archive as follows:

```
$ su -oracle_install_username
$ cd $HOME/oast
$ unzip OAST_VERSION_PRODUCTION.zip
```
**2.** Enter the password.

To obtain a valid password, contact the OCE group at certsup\_ww@oracle.com.

**3.** Enter the following commands to run the OAST installation script:

```
$ cd $HOME/oast/install
$ ./oastinstall 2>&1 | tee oastinstall.txt
```
**Note:** Use the tee command to redirect the standard output and error into a file. Use the resulting file to validate the output and review the errors that occurred during the installation.

**4.** Enter the OAST home directory. OAST uses this location to install the generated scripts and workload. The default location is displayed within brackets and is used if no value is provided. If you install multiple databases, then select a unique directory. This directory is also used as the OAST home directory for the client and will be created on the client as required. The client user name entered in step [8](#page-24-0) requires permission to create the directory on the client if necessary.

**Note:** If the environment variable [OAST\\_HOME](#page-10-5) is not set and the directory you entered does not exist, then OAST creates the required directory. OAST overwrites the existing OAST home directory.

**5.** Client/Server environment?

Enter **1** for yes.

Enter **2** for no.

**Note:** If you enter **1**, then the OAST driver is installed on the current node of the client.

- **6.** Enter the Oracle home directory for Oracle Database Client. This directory must exist on the client and should be a valid Oracle home directory on the client.
- <span id="page-24-1"></span>**7.** Enter the host name for the client.
- <span id="page-24-0"></span>**8.** Enter the Oracle home owner of the client.

OAST will attempt to connect to the host name and user name provided in steps [7](#page-24-1) and [8](#page-24-0) respectively.

**9.** Enter the Oracle home directory for Oracle Database. This directory must exist.

**Note:** If you are using different Oracle homes for Oracle Automatic Storage Management and Oracle Database, then enter the Oracle home directory for Oracle Database. OAST only validates the directory that exists.

- **10.** Enter the Oracle base directory. This directory must exist. The Oracle base directory contains the diag and cfgtoollogs subdirectories.
- <span id="page-24-2"></span>**11.** Enter the OAST database name. The default database name is oastdb. If you are installing multiple workloads, then enter a unique database name.
- **12.** Would you like to create OAST database as a Container database (CDB)?

Enter 1 to enable.

Enter 2 to disable.

If you enable CDB, then you must enter values for the following questions:

How many pdbs do you want to create in this Container db? [1-252] :

Please enter data size for pdb cdb\_pdb1 [10 Gigabytes] :

(Enter the number of PDBs if you choose to enable CDB, then enter the data size for each PDB).

**13.** Would you like to enable the fast recovery area?

Enter **1** to enable.

Enter **2** to disable.

If you enable fast recovery, then you must enter values for the db\_recovery\_file\_ dest and db\_recovery\_file\_dest\_size parameters for the following questions:

- Enter the Flash Recovery Destination: The value entered depends on the storage solution used. No default value is provided.
- Oracle Automatic Storage Management: Enter the disk group with a + symbol. For example, +FRA.
- File system: Enter the mount, the Cluster File System, or the local directory location.
- Enter the Flash Recovery Size in MB: Enter only a numeric value to indicate the size in megabytes.

If you enable the flash recovery area, then OAST uses the location entered for db\_ recovery\_file\_dest parameter as the location for the log\_archive\_dest parameter without prompting. However, if you disable the flash recovery area, then OAST will prompt you for the log\_archive\_dest location. This destination directory must exist. OAST does not create or validate this directory.

**14.** Enable database archive mode?

Enter **1** to enable.

Enter **2** to disable.

**15.** Select Oracle Database options:

Enter **1** for Cluster (Oracle RAC).

Enter **2** for Non-Clustered (single instance).

If you enter **1** (Oracle RAC), then ensure that Oracle Grid Infrastructure is running. OAST will query the nodes that are currently configured using the olsnodes binary and will automatically validate the connection to each node. If the grid stack is offline, then OAST will be unable to automate this process and will prompt for the node names.

For Oracle RAC, OAST will create the oast\_home/oast\_cluster directory and several supporting subdirectories on all nodes in the cluster.

**16.** CPU numbers and Free System Memory (in megabytes) are automatically generated based on the amount of operating system memory on the local server.

Total System Memory is 14651 MB.

**17.** Enter the percentage of total memory. Specify the memory that you want to allocate to the OAST database. The default value is 33 percent. Enter a number between 10 and 90, do not enter the % symbol.

**Note:** For multiple databases on the same host, ensure that you have enough shared memory mount area (/dev/shm). The percentage of total memory used for database orcl (10-90) is [33 %].

- <span id="page-26-0"></span>**18.** Target OLTP data size (gigabytes) is the OLTP database size that Oracle generates. The default database size is 10 GB of seed data. This value represents the amount of OLTP metadata the loader phase will create and does not include free space.
- **19.** Database files storage type: file system or Oracle Automatic Storage Management

Enter **1** for file system (that include NFS, dNFS, Oracle Cluster File System, local file system for single instance).

Enter **2** for Oracle Automatic Storage Management (Oracle ASM).

Option 1: file system

If you select file system, then the following questions are applicable and you must provide the file system location for data files, the number of redo log groups, the number of redo log members, and the file system location for each redo log member.

- Enter the (Cluster) file system mount point for data files: For example, /data/oastdb.
- Enter the number of online redo log groups? [Default is 2 groups, max 255]: Number of redo log groups for each instance of the database. OAST uses a redo log size of 500 MB.
- The number of online redo log members in each group? [Default is 1 member, max 5]: If you enable multiple members, a value greater than 1, then you must enter a file system location for each member. Multiple members allow for multiplexing of redo logs and must be located on separate devices. Using the same device name for each member is not recommended.
- Specify the file system location for log group member 1: For example: /data/log1.

Option 2: Oracle Automatic Storage Management

If you select Oracle Automatic Storage Management (Oracle ASM), then enter the Automatic Storage Management disk group for data files and redo log members. Do not include the + sign when entering the disk group. For example, enter DATA if the disk group is +DATA.

- Specify the Oracle Automatic Storage Management disk group name for data (without the leading + symbol).
- Enter number of online redo log groups? [Default is 2 groups and there can be a maximum of 255 groups].
- The number of online redo log members in each group? [Default is 1 member and there can be a maximum of 5 members].
- If you enable multiple members, a value greater than 1, you must enter a disk group location for each member. Multiple members allow for multiplexing of redo logs and must be located on separate devices. Using the same device name for each member is not recommended.
- Specify the Oracle Automatic Storage Management disk group name for log group member 1 (without the leading + symbol).

**20.** Select **Return** to confirm/continue or **e** to exit.

OAST will print database sizing information for the current installation execution, including the number of warehouses and redo log details.

To continue the installation, press the **Enter** key.

- **21.** Verify the correctness of the following info:
	- Continue
	- Modify
	- Exit

OAST prints information for the current installation execution including total data file size, redo size for all nodes, and other operating system parameter information.

OAST generates the driver kit and installs the necessary shell and support files across all the nodes in the configuration.

Client files are copied to the *oast\_home*/oast\_clients location.

OAST also executes the elevator setup script and copies the required files to all nodes in the cluster.

If CDB was enabled during installation, then OAST will perform a silent installation for each PDB OAST home and prints the guideline on the screen. For example:

```
This is a container db:
Main oast home: /home/oracle/oast6301/beta2/cs_si
Pdb oast homes: /home/oracle/oast6301/beta2/cs_si/cdb_pdb*
Main script: /home/oracle/oast6301/beta2/cs_si/oast_main.sh
Step 1: To create database, on master node bej301301
cd /home/oracle/oast6301/beta2/cs_si
./oast_main.sh -dbca y
Step 2: To compile all binaries for all pdb oast homes, on master node 
bej301301
cd /home/oracle/oast6301/beta2/cs_si
./oast_main.sh -kitcompile
Step 3: To build/load oast schema/data for all pdb oast homes, on master node 
bej301301
cd /home/oracle/oast6301/beta2/cs_si
./oast_main.sh -d y
It is a client/server mode.
Step 4: To compile from the client bej301017:
cd /home/oracle/oast6301/beta2/cs_si/cdb_pdb*/oast_clients
./nrunoastoltpXXX.sh -kitcompile
Step 5: To execute the run from the client bej301017
cd /home/oracle/oast6301/beta2/cs_si/cdb_pdb*/oast_clients
./nrunoastoltpXXX.sh -n testrun
OR
follow OAST user guide for different workload run.
```
### <span id="page-28-0"></span>**3.3 Installing OAST Software in Silent Mode**

OAST supports silent installation. Use the response file template oastinstall.rsp in the install/stage/responsefile directory to perform a silent installation. You can customize the values for each variable in the response file according to your requirements.

To perform a silent installation, navigate to the OAST home directory and run the following commands:

```
$ cd $HOME/oast/install
$ ./oastinstall –responsefile stage/responsefile/oastinstall.rsp 2>&1 |tee silent_
install.out
```
[Table](#page-10-6) 1–1 describes the environment variables used with OAST. The oastinstall.rsp file in the install/stage/responsefile directory contains the description and examples for these variables.

# **Postinstallation Tasks**

<span id="page-30-0"></span>After installing OAST, you must validate the installation. The following sections describe the procedure to validate the OAST installation:

- Section [4.1, "Validating the Installation"](#page-30-1)
- Section [4.2, "Compiling the Loader and the Driver Binaries"](#page-32-0)
- Section [4.3, "Validating the Loader and Driver Binaries"](#page-32-1)

### <span id="page-30-1"></span>**4.1 Validating the Installation**

Use the tee command to validate the logs generated as part of the redirection. Review the output for any command errors.

For an Oracle RAC installation, all the nodes in the cluster must contain the \$OAST\_ HOME/oast\_cluster directory. This directory must contain multiple files and directories.

You must also review the following files and subdirectories in the OAST\_HOME directory on the primary node. However, this is not a complete list of the generated files and subdirectories.

■ oast\_main.sh (CDB-enabled only)

Contains the main script if multitenant container database (CDB) is enabled. Refer to Appendix [B, "CDB and PDB Utilities"](#page-80-1) for more information.

■ \$CDBNAME\_pdb\* directory

Contains the PDB OAST home if CDB is enabled. Each directory is a valid OAST home. Refer to Appendix [B, "CDB and PDB Utilities"](#page-80-1) for more information.

■ nrunoastoltp*num\_ware*.sh

Contains the main drive script, the value for *num\_ware* depends on the size of the seed data entered in step [18](#page-26-0).

oastoltp*num\_ware* directory

Contains the scripts to generate tablespaces and tables, and start the loader program.

■ oastoltp*num\_ware*/log

Contains the output of the -d y option used with the nrunoastoltp*num\_ware*.sh script to execute the schema creation and load.

dbca\_template

Contains the files required to run DBCA in silent mode. OAST uses these files to build the final DBCA template, which is a part of the installation process.

oast\_cluster (Oracle RAC installation only)

Contains the directory with multiple subdirectories, supporting scripts, and source code. There are several primary files under this directory structure as follows:

**–** oast\_cluster/oastoltp*num\_ware*

Contains the rac\_elevator.ksh driver script and supporting files. Refer to Section [6.3, "Running OAST Oracle RAC Elevator Test"](#page-43-1) for more details.

**–** oastoltp*num\_ware*/oastenv.sh

Contains various export variables.

**–** oastoltp*num\_ware*/tnsnames.ora

Contains the tnsnames.ora file that is used by the drivers. OAST uses the TNS\_ ADMIN environment variable to control the location of the tnsnames.ora file.

**–** oastoltp*num\_ware*/stressrun/scripts

Contains the scripts that support the execution of the driver. During the execution, the output is temporarily stored in this directory, including the tps.out script. After the execution, the logs are copied to the oastoltp*num\_ ware*/stressrun/results/*testname* directory.

**–** oastoltp*num\_ware*/stressrun/source/server

Contains the Oracle Call Interface (OCI) code for the loader and driver. The code in this directory is compiled with the -kitcompile command to generate the driver and the loader binaries.

**–** oastoltp*num\_ware*/stressrun/bin

Contains the following loader and driver binaries that are generated after a successful -kitcompile command:

oastoltpload.exe runoastoltpb.exe

**Note:** Binaries generated on all the platforms will have the .exe extension and it is the expected behavior. In an Oracle RAC configuration, the binaries are compiled once on the primary node using the -kitcompile command and distributed as part of this command to all the nodes in the cluster at the following location:

\$OAST\_HOME/oastoltp*num\_ware*/stressrun/bin.

**–** oastoltp*num\_ware*/stressrun/results

Contains the final results of the execution and completion of a stress run in creating a *testname* subdirectory. For example, execution and completion of the following command:

nrunoastoltp*1500*.sh -n iorun -u 100 -w 1 -t 600

where, 1500 is *num\_ware* and oast\_home is /home/oracle/oast/home will create the results subdirectory as follows:

/home/oracle/oast/home/oast\_cluster/oastoltp*1500*/stressrun/results/iorun

### <span id="page-32-0"></span>**4.2 Compiling the Loader and the Driver Binaries**

To compile the loader and the driver binaries, namely, the oastoltpload.exe and runoastoltpb.exe , you must pass the -kitcompile option to the nrunoastoltp*num\_ ware*.sh script. This script will attempt to locate the compiler and generate files for the current platform. However, if a location cannot be determined, then the script will prompt for the path as necessary. Use the following commands:

```
cd $OAST_HOME
./nrunoastoltp1500.sh -kitcompile 2>&1 | tee kcompile.txt
```
If CDB is enabled, then use the following commands to compile all the binaries for all the PDB OAST homes:

```
cd $OAST_HOME
./oast_main.sh -kitcompile 2>&1 | tee compile_all.out
```
The oastoltpload.exe binary is responsible for loading the initial seed metadata for the various tables under the oastoltp user name.

The runoastoltpb.exe binary is a stress-harnessed OCI-multithread client. This binary supports all workload types, except crstress, which are workload 6 and workload 7. Workload 6 and workload 7 do not use the runoastoltpb. exe for stress generation, but uses a set of supporting shell scripts and SQL commands to drive interconnect traffic in an Oracle RAC environment.

### <span id="page-32-1"></span>**4.3 Validating the Loader and Driver Binaries**

Review the redirected file for warnings or errors issued by the compiler or linker phases. The -kitcompile option generates the following two binaries in the oastoltp*num\_ware*/stressrun/bin directory:

- oastoltpload.exe
- runoastoltpb.exe

When you install OAST for an Oracle RAC configuration, the install pushes the binaries to each node. You must verify the binaries that are located in the oastoltp*num\_ware*/stressrun/bin directory.

> **Note:** Binaries generated on all platforms will have the .exe extension. This is the expected behavior.

OAST generates a transfer message for each node in the cluster. For example:

Transferring binaries to system *host01*: /scratch/hporcl/oast/*home*/oast\_cluster/oastoltp1500/stressrun/bin ..

You must review the output on the screen and in the redirected output file for these messages.

# **Creating a Database**

<span id="page-34-0"></span>This chapter contains information about creating a database and the OAST schema. It includes the following topics:

- Section [5.1, "Creating a Database"](#page-34-1)
- Section [5.2, "OAST Schema Creation and Data Load"](#page-35-1)

### <span id="page-34-1"></span>**5.1 Creating a Database**

Although database creation and the oastoltp schema creation and data loading can be executed sequentially by combining the -dbca  $y$  -d  $y|c$  options that control these steps, Oracle recommends issuing each command separately and validating each step. This approach saves time and allows for easier isolation of the issue because OAST does not validate creation of the database before executing the schema creation. The schema creation and data loading is a complex step and produces multiple pages of output.

Executing the -dbca y option of the nrunoastoltp*num\_ware*.sh script deletes an existing database by the same name and then creates the database. OAST uses Oracle Database Configuration Assistant (DBCA) in silent mode to control the deletion and creation steps. Perform the following steps to create a database:

#### **For a non-CDB**

**1.** Navigate to the OAST home directory:

cd \$OAST\_HOME

**2.** Run the following script:

```
./nrunoastoltpnum_ware.sh -dbca y 2>&1 | tee dbcreate.txt
```
#### **For a CDB**

**1.** Navigate to the OAST home directory:

cd \$OAST\_HOME

**2.** Run the following script:

```
./oast_main.sh -dbca y 2>&1 | tee dbca_all.out
```
If you are using Oracle Automatic Storage Management (Oracle ASM), then DBCA prompts for the ASMSNMP password. This is the same password that you entered as part of the Oracle Automatic Storage Management creation step during an Oracle Grid Infrastructure installation.

For Oracle RAC, the database name is the value entered in step [11](#page-24-2) in [Section](#page-23-1) 3.2, ["Installing OAST Software in Client/Server Mode."](#page-23-1)

#### **Note:**

If you do not remember the ASMSNMP password, then you must reset the password. Refer to Section [9.5.2, "How to Reset ASMSNMP](#page-64-5)  [Password"](#page-64-5) for more information.

### <span id="page-35-0"></span>**5.1.1 Validating Database Creation**

Validate the database creation by reviewing the generated output. If an error is found, review the Oracle Database Configuration Assistant log files in the following directories:

- \$ORACLE\_BASE/cfgtoollogs/dbca
- \$ORACLE\_BASE/cfgtoollogs/dbca/*db\_name*

where *oracle\_base* and *db\_name* are values entered during the installation phase. If Oracle Database Configuration Assistant fails to create the database, then you must review the alert and trace logs in the following directory:

\$ORACLE\_BASE/diag/rdbms/*db\_name*/*instance\_name*/trace

#### **Common Issues**

The common issues during validating database creation include:

Not enough memory defined as shared memory for the SGA. System configuration settings and undefined or invalid database file locations.

When a failure occurs, understanding and resolving the issue is critical. Reexecution of the creation phase works very rarely without additional modifications to the system. If the failure is related or traced back to invalid input entered during the installation phase, then you must start the installation at the oastinstall phase. Otherwise, reexecuting the database creation will be necessary.

### <span id="page-35-1"></span>**5.2 OAST Schema Creation and Data Load**

OAST schema creation and data load are initiated by using the -d y option with the nrunoastoltp*num\_ware*.sh script. This phase will also execute Oracle's calibrate I/O PLSQL package. This package determines I/O throughput by IOPS and MBPS for the existing file names used within the OAST database.

The freeextent.rpt and extent.rpt reports, which provide usage values are also generated at the end of this phase. Both these reports are generated in the \$OAST\_ HOME/oastoltp*num\_ware* directory. Perform the following steps to load the data:

**1.** Navigate to the OAST home directory:

cd \$OAST\_HOME

**2.** Run the following script:

```
./nrunoastoltpnum_ware.sh -d y 2>&1 | tee schema.txt
```
**Note:** If CDB is enabled, then you must use the following command to load data for all PDB OAST homes:

cd \$OAST\_HOME ./oast\_main.sh -d y 2>&1 | tee load\_all.out

You will be prompted with the following options:

Would you like to use offline loading?

1 Yes

2 No

If you choose yes, then OAST will use offline load tools to generate the .csv data files and then to load the data. You must provide the data directory to store the .csv files. Otherwise, OAST will use online loading, which will not generate the .csv files.

Schema creation and data loading can take several hours to complete depending on the number of warehouses and the processor speed of the nodes. The schema is created under the database user name OASTOLTP. This phase uses the environment variables in oastenv.sh located in the \$OAST\_HOME/oastoltp*num\_ware* directory.

The crstress workload (-w 6 an -w 7) requires to use the -d c options to generate the required schema and tables. The crstress schema creation and load does not use the oastloader for data load. Data load is managed using .sql files.

**Note:** If CDB is enabled, then oast\_main.sh does not support to create crstress workload. You must navigate to a certain PDB OAST home to use the -d c option instead.

### **5.2.1 Validating OAST Schema Creation and Data Load**

As with other tasks, validation starts with reviewing the redirected output. OAST terminates the step if an error occurs. OAST generates schema and loader logs in the \$OAST\_HOME/oastoltp*num\_ware*/log directory. You must review the trace.log file for errors or issues. The trace.log file provides the start and stop entries, with a time stamp for each step in the process. All the tasks in the file must have a done entry. If OAST fails during a step, then a stop file may be generated in the \$OAST\_ HOME/oastoltp*num\_ware* directory. This stop file must be removed before you run the Schema Creation - Data Load phase. Since OAST does not clear the \$OAST\_ HOME/ostoltp*num\_ware*/log directory when you rerun the schema creation phase, it is recommended that you archive or move the directory to a different location before you rerun the schema creation phase.

Before you continue with the next phase, you must manually validate the tables within the schema by logging in as the oastoltp user.

cd oast\_home/oastoltp*num\_ware* . ./oastenv.sh sqlplus oastoltp Enter password: *password* SQL>set pages 100 SQL>select table\_name from user\_tables; SQL>select count(\*) from \$table\_name;

Where table\_name can refer to any of the following tables:

- WARE
- DIST
- ITEM
- NORD
- **CUST**
- ORDR
- HIST
- **STOK**
- ORDL

These tables must exist under the oastoltp user. The row count of each table depends on the number of warehouses.

The following table lists the results of a SQL query for an OAST database of 1500 warehouses after the data load phase. The database size is approximately 100 GB. The WARE table must have 1500 rows and the DIST table row count must be ten times the WARE table row count, which is 15000 in this case.

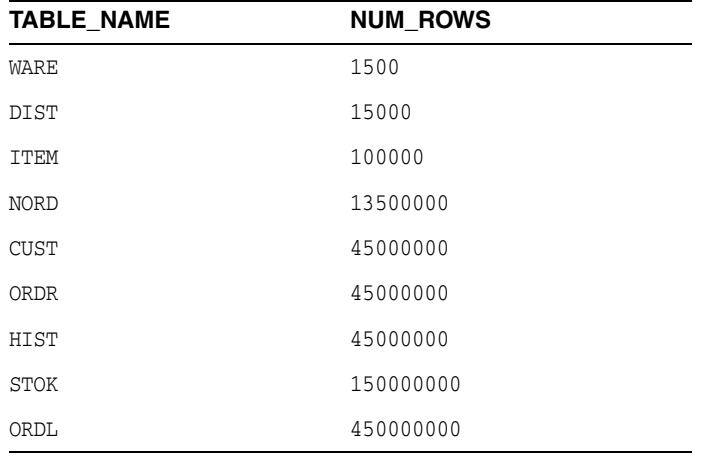

# **5.3 OAST Offline Data Load Tool**

OAST includes a separated offline data load tool that can be used to generate OAST data to .csv files and to separately load the oastoltp schema. This tool is a new feature with Oracle Database release 12.1, but it can be used for both Oracle Database release 11.2 and Oracle Database release 12.1.

OAST offline data load generates data to .csv file first, then loads the data to OAST database from .csv file in bulk, which greatly improves the data load speed. Previous version of OAST uses online data load, which generates and loads data record by record.

OAST offline data load tool is located in the \$OAST\_HOME/oastoltp*XXX*/loader directory. You can use oastdata.sh –g y to generate data and oastdata.sh –l y to load data.

The detailed usage is as follows:

[ loader]\$ ./oastdata.sh

Usage: oastdata.sh [-h] [-g y/n] [-l y/n] [-w WARE] [-d DIR] [-o LOG] [-r ROW] [-R ROW] Where: -h help -g [y/n] generic data -l [y/n] load data -w [WARE] warehouse number -d [DIR] data directory -o {OUT] log directory -r [ROW] -r [ROW]

For example,

oastdata.sh -g y

Generates the data.

oastdata.sh -l y

Loads the data.

oastdata.sh -g y -l y

Generates and loads the data.

# **Running OAST Workloads**

This chapter contains information and procedures about running OAST workload, running the stress tests and destructive tests, and running Oracle RAC Elevator test. It includes the following topics:

- Section [6.1, "Running OAST Workload for a non-CDB"](#page-40-0)
- Section [6.2, "Running OAST Workload with CDB Enabled"](#page-41-0)
- Section [6.3, "Running OAST Oracle RAC Elevator Test"](#page-43-0)

# <span id="page-40-0"></span>**6.1 Running OAST Workload for a non-CDB**

To start an OAST workload for a non-CDB, perform the following steps:

**1.** Navigate to the OAST home directory.

For a server/server mode, use the following command:

cd \$OAST\_HOME

For a client/server mode, use the following command:

cd \$OAST\_HOME/oast\_clients

**2.** Run the following command:

```
./nrunoastoltp1500.sh -n test1 -u 10 -t 300 -w 1 2>&1 | tee test1.out
where:
1500 is the number of warehouses
test1 is the test name
10 is the number of users
300 is the time in seconds
-w 1 is the I/O workload
```
After you run the command, the driver/workload results are copied to the following directory:

For a server/server mode:

\$OAST\_HOME/oast\_cluster/oastoltp*num\_ware*/stressrun/results/*testname*

For a client/server mode:

\$OAST\_HOME/oast\_clients/oastoltp*num\_ware*/stressrun/results/*testname*

where *test\_name* is the value passed to the -n option. During the execution, OAST temporarily generates the results in the \$OAST\_HOME/oast\_cluster/oastoltp *num\_ ware*/stressrun/scripts directory.

Use the tail -f command to view tps.out file during execution. OAST generates Automatic Workload Repository (AWR) report. If you execute the workload for the oastoltp user name, then an invalid user name or invalid object error occurs, which indicates a failure in the Schema Creation and Data Load Phase.

# <span id="page-41-0"></span>**6.2 Running OAST Workload with CDB Enabled**

Starting from Oracle Database 12*c* Release 1 (12.1.0.1), OAST supports pluggable database (PDB) and multitenant container database (CDB) features. If you enable CDB option during OAST installation, then you can run OAST workload with CDB. There are two methods to run the OAST workload with CDB:

- Section [6.2.1, "Running Single Workload"](#page-41-1)
- Section [6.2.2, "Running Multiple OAST Workloads Concurrently"](#page-41-2)

### <span id="page-41-1"></span>**6.2.1 Running Single Workload**

In this method, OAST performs workloads within the same PDB. However, different workloads must be executed separately. This is similar to earlier versions Oracle database where CDB feature was not supported. For example, to start an I/O workload, you must perform the following steps:

**1.** Navigate to the OAST home directory.

cd \$OAST\_HOME

**2.** Run the following command:

```
./nrunoastoltpXXXX.sh -n test1 -u 10 -t 300 -w 1 2>&1 | tee test1.out
where:
XXXX is the number of warehouses
test1 is the test name
10 is the number of users
300 is the time in seconds
-w 1 is the I/O workload
```
### <span id="page-41-2"></span>**6.2.2 Running Multiple OAST Workloads Concurrently**

If you want to run multiple workloads, then you must create multiple PDBs for each workload. During installation, specify the PDB number and the size for each PDB. For example, if the target OAST database name is cdb, then during OAST installation, you must answer the following questions:

**1.** Would you like to create OAST db as a CDB?

You chose: Yes

**2.** How many PDBs do you want to create in this container db? [1-252]:

3

**3.** The PDBs are created as follows:

PDB Name: cdb\_pdb1 PDB\_OAST\_HOME: /home/oracle/oast/home/cdb\_pdb1 PDB Name: cdb\_pdb2 PDB\_OAST\_HOME: /home/oracle/oast/home/cdb\_pdb2 PDB Name: cdb\_pdb3 PDB\_OAST\_HOME: /home/oracle/oast/home/cdb\_pdb3

**4.** Please enter data size for pdb cdb\_pdb1 [10 Gigabytes]:

1

Size for pdb cdb\_pdb1 is 1 GB.

Please enter data size for pdb cdb\_pdb2 [10 Gigabytes]:

2

Size for pdb cdb\_pdb2 is 2 GB

Please enter data size for pdb cdb\_pdb3 [10 Gigabytes]:

3

Size for pdb cdb\_pdb3 is 3 GB

**Note:** During OAST installation, the following pdb oast homes are installed in the main oast home directory:

- \$OAST\_HOME/cdb\_pdb1
- \$OAST\_HOME/cdb\_pdb2
- \$OAST\_HOME/cdb\_pdb3
- **5.** Create the database by running the following commands:

```
cd $OAST_HOME
./oast_main.sh -dbca y
```
**Note:** Alternatively, you can also run the command, nrunoastoltp*xxxx*.sh -dbca y from each pdb oast home.

**6.** Compile all the binaries for each pdb oast home. Run the following commands:

```
cd $OAST_HOME
./oast_main.sh -kitcompile
```
**Note:** Alternatively, you can also run the command, nrunoastoltp*xxxx*.sh -kitcompile from each pdb oast home.

**7.** Build the oast schema and load the data for each pdb oast home. Run the following commands:

```
cd $OAST_HOME
./oast_main.sh -d y
```
**Note:** Alternatively, you can also run the command, nrunoastoltp*xxxx*.sh -d y from each pdb oast home.

**8.** To start multiple workloads, for example 3 workloads together, you must run the following commands from different terminals simultaneously:

OLTP terminal:

cd \$OAST\_HOME/cdb\_pdb1

```
./nrunoastoltp5.sh -no test1 -w 1 -u 10 -t 900 2>&1 | tee test1.out
CPU terminal:
cd $OAST_HOME/cdb_pdb2
./nrunoastoltp10.sh -kitcompile
./nrunoastoltp10.sh -no test4 -w 4 -u 10 -t 900 2>&1 | tee test4.out
```
#### DSS terminal:

```
cd $OAST_HOME/cdb_pdb3
./nrunoastoltp15.sh -kitcompile
./nrunoastoltp15.sh -no test5 -w 5 -u 10 -t 900 2>&1 | tee test5.out
```
#### **Note:**

- Do not use the -n option. This will restart the database, use -no instead.
- The main script, oast main.sh can only execute -dbca. The -kitcompile, -d y, and no are executed from the main oast home directory.
- The crsstress workload must be executed separately.

# <span id="page-43-0"></span>**6.3 Running OAST Oracle RAC Elevator Test**

To run OAST Oracle RAC Elevator test, perform the following steps:

**1.** If necessary, reload the OAST data using the following commands:

```
$ cd $OAST_HOME
$ nrunoastoltpXXX.sh -d y
```
**2.** Run the following commands to check the database by starting and stopping the Oracle RAC database:

```
$ cd $OAST_HOME/oast_cluster
$ ./multinodedb.sh node1 node2 nodeX
```
**3.** Ensure that the listener is correctly running:

#### **Note:**

The main driver of the Oracle RAC elevator script will use the bequeath protocol to connect. However the Oracle RAC elevator script on the main node will attempt to validate user connect counts by using the tnsnames entry oast1.

```
cd $OAST_HOME/oast_cluster/oastoltpXXX
. ./oastenv.sh
sqlplus oastoltp/oastoltp@oast1
```
**4.** Run the elevator test as follows:

```
$ cd $OAST_HOME/oast_cluster/oastoltpXXX/nxhome
$ ./rac_elevator.ksh -n rac-elevator-test -oasthome $OAST_HOME -w XXX -steps 
144 -elevator_kind r -shutdown_mode bystep > elevator.out 2>&1
```
**5.** Check the generated output files elevator.out for errors.

**7**

# <span id="page-46-1"></span>**Tuning OAST Workloads to Stress System Resource**

This chapter contains information and procedures about tuning OAST workload, running the stress tests and destructive tests, and the requirements to run the stress tests for Oracle Database 12c. It includes the following topics:

- Section [7.1, "Running the Stress Tests for OAST Certification"](#page-46-0)
- Section [7.2, "Additional Requirements for Oracle Database 12c"](#page-52-0)

# <span id="page-46-2"></span><span id="page-46-0"></span>**7.1 Running the Stress Tests for OAST Certification**

To run the stress tests for OAST certification, perform the following steps:

**1.** At least one separate client machine is required and the client machine must be operating system resource capable in terms of cpu, memory, and network to drive the necessary client requests to the database cluster. Since OAST is an open workload, an additional client machine may be required to drive CPU utilization on the cluster. If the cluster database is unable to achieve a significant CPU value, which is above 90 percent, then you must monitor the CPU utilization on the client machine for high system CPU utilization. If the client machine is 100 percent utilized, then adding an additional client machine may be necessary.

**Note:** The client machine may be undersized to drive the necessary workload stress on the cluster. You must specifically monitor the CPU on the client to determine if the client is CPU bound. You can copy the OAST client home from client1 to client2 if an additional client is needed, Oracle database must be installed on the second client using the same oracle home location.

**2.** At least three Oracle ASM diskgroups are required: Each Oracle ASM diskgroup must be mounted on physically separate spindles on the shared storage. An Oracle ASM diskgroup and its underlying disks and volumes must not share the physical disks with any other Oracle ASM diskgroup. The minimum three diskgroups are: DATADG1, DATADG2, and REDODG1. The first diskgroup, DATADG1 must be used to mount three databases to drive CPU, IOPS/OLTP, and Interconnect/Network databases. The redo logs for each of these databases must reside on the third diskgroup REDODG1. The second diskgroup, DATADG2 must be used to mount the DSS datafiles and its redo logs. Place the redo logs for the DSS on DATADG2. The separation of OLTP (IOPS) and DSS (MBPS) on physical spindles will help achieve a controlled and consistent IOPS and MBPS flow by reducing physical disk arm movement for these distinctively different I/O workloads.

- **3.** If the operating system supports ASMLIB, then it must be correctly configured to use the multipath name and exclude single port device names.
- <span id="page-47-0"></span>**4.** Storage validation: ORION is an Oracle provided standalone binary and can be used to validate and determine the IOPS and MBPS values of the storage. The best practices for using Orion are as follows:
	- **a.** Run IOPS against the LUNs that will be used for DATADG1 and REDODG1 sequentially on each node in the cluster. All IOPS results for each node must be within a close range. If the values are different, then you must determine the specific reason and reexecute.
	- **b.** Run MBPS against the LUNs that will be used for DATADG2 sequentially on each node in the cluster. All MBPS results for each node must be within a close range. If the values are different, then determine the specific reason and reexecute.
	- **c.** After you run IOPS and MBPS and you have consistent values for each on all the nodes, you must run IOPS against the LUNs that will be used for DATADG1 and REDODG1 in parallel on each node in the cluster. All IOPS results for each node must be within a close range. If the values are different, then you must determine the specific reason and reexecute.
	- **d.** Run MBPS against the LUNs that will be used for DATADG2 in parallel on each node in the cluster. All MBPS results for each node must be within a close range. If the values are different, then you must determine the specific reason and reexecute.
	- **e.** Individual values for IOPS must approximately be equal to the sum of the corresponding IOPS that you run in parallel.

<span id="page-47-1"></span>Individual values for MBPS must approximately be equal to the sum of the corresponding MBPS that you run in parallel.

For example if the MBPS value for a sequential run as mention is step [b](#page-47-0) is 800 for each node, then the MBPS value for a parallel run as mention in step [d](#page-47-1) should sum upto to 800. Each node must execute at 100MBPS.

- **5.** Run oastinstall 4 times, once for each database and provide unique values for the OAST\_HOME location and Database\_name for each execution or installation of oastinstall.
- **6.** Redo logs: Use a minimum of 6 redo log groups. The default for OAST is 2, so you must enter a value of 6 during oastinstall. IOPS workload can generate a significant amount of redo logs, if the storage array is very efficient in IOPS and latency. Monitor the alert.log file for checkpoint not complete messages, which indicate that the logs are switching too fast to complete the checkpoint. You may need to increase the size of the redo logs.
- **7.** If you use multiplexing, ensure that each thread resides on a different REDO diskgroup. Multiplexing writes the same redo into multiple location. Using the same redo diskgroup for each thread will only cause contention.
- **8.** Install in the client/server mode.
- **9.** The client operating system and the servers operating system must be the same.
- **10.** Oracle Database version on the client and the servers must be the same.
- **11.** Client install user name must match the servers.
- **12.** The client must have the ability to use password-less ssh to all nodes in the cluster.
- **13.** Each node must have the ability to use password-less ssh to the client. This means that each node must have the ability to ssh back to all client machines without a password.
- **14.** Execute each workload independently to verify resource and stress utilization. Validate if each workload is running as expected and independent of another workload. This procedure is critical in validating each workload in standalone before executing the workload in parallel.
- **15.** When running test concurrently, disable the OS Watcher on all stressruns except one. -osw n option for nrunoastoltp*XXX*.sh.
- **16.** The client's clock must have the same time zone, date, and time as the servers.

### <span id="page-48-0"></span>**7.1.1 Four Stress Workloads**

Four databases are typically necessary to drive the resource utilization and increase load. Resource utilization in this document is defined as CPU, Memory, Network interconnect traffic, and I/O to the shared storage subsystem. For I/O, both large random I/O in terms of MBPS and small random I/O in terms of IOPS are targeted.

Each workload is a separate oastinstall scenario with interconnect requiring additional attention during the database and seed load steps. Refer to *New Workload for Interconnect Traffic* section in the readme.oast file for specific details.

Verify each workload independently. Execute each workload in the standalone mode to verify if the targeted operating system resource is fully utilized. Once each resource is verified, execute all the four workloads concurrently. When running the test concurrently, disable the OS Watcher (as the default mode is enabled) on all the stress runs except one. Use the -osw n option with nrunoastoltp*XXX*.sh script to disable.

The four workloads required are as follows:

#### **Note:**

Modification of the source code must occur in the correct location and you must recompile after the initial modification by using the -kitcompile command.

The SCALE value is defined in the oastoltpvars.sh file located on the client at: *OAST\_HOME*/oast\_clients/oastoltp*XXX*/stressrun/scripts. Updating the SCALE value does not require a recompile of the code.

#### **OLTP:CPU:Database 1**

- Workload  $4$  ( $-w$  4)
- Datafiles: DATADG1
- Redo logs: REDODG1
- Database Name: oastcpu
- User count: Depends

This workload will drive CPU utilization on all nodes in the cluster by using a read-only transaction set that is fully cached in the SGA. The buffer cache must be large enough to hold the working set. The buffer cache working set (the number of buffers used by the workload) is controlled by an export value called SCALE. Specific instructions on setting the SCALE value is defined in step [1](#page-49-0).

Executing CPU workload requires the following modifications:

<span id="page-49-0"></span>**1.** Modify the SCALE export value in oastoltpvars.sh script on the client, by setting it to 5 \* number of nodes. You must note that the oastoltpvars.sh is modified, as each workload will have this file. This will initially be equal to the number of warehouses. Reduce the value to 5 \* number of nodes. You must have at least SCALE value for warehouses, otherwise the driver will generate an error.

For example if the total warehouse value is 15, with 8 nodes, setting the SCALE to a value above 15 will cause an error. The SCALE value is used to limit the number of buffers consumed by OAST by reducing the warehouse ID primary key range. A larger warehouse range and a higher SCALE value will result in more rows being read from the disk.

**2.** OAST code changes are currently required before you run workload 4 as the read only transactions workload. Contact certsup\_ww@oracle.com for more details. A user will be able to specify the transaction read and write ratios as an input parameter value in the next OAST patch set release.

#### **Multiple Client machines**

Multiple client machines could be required to support the necessary workload (user threads -u option) to drive CPU on the cluster. The number of client machines depends on the individual server performance and specifications, the number of nodes, and the client's machine specification. Monitor the client machine for CPU utilization at incremental increases in the users threads, use the -u option with nrunoastolpt*XXX*.sh script. If client CPU is over 90 percent, then additional user threads or workers (increasing the –u value) on the same client will have a negative impact and cause a reduction in resource utilization on the cluster. At this point an additional client machine will be necessary to drive additional user threads and achieve a high percentage of CPU on the server.

For example:

- Vendor cluster: 8 nodes
- CPU: 2 clients running each with 110 users. Total users would be 220 from both the clients. User count would be 220/8 users per node

#### **OLTP: IOPS**

- Workload 1 ( $-w 1$ )
- Datafiles: DATADG1
- Redo logs: REDODG1
- Database Name: oastiop
- User count: 25  $*$  number of nodes

Do not modify the SCALE value initially. The OAST driver will divide and partition the warehouses based on the number of nodes in the cluster. Since this is an IOPS workload, you must have sufficient warehouses to cause a miss for the current primary key. Adjusting the SCALE value reduces the read and write ratio. If all the blocks fit into buffer cache, then the workload will be more write intensive than read. As the LGWR and DBWR will be active, no additional reads are required after the cache is primed.

For example:

- Vendor cluster: 8 nodes
- Total users 200 per node. User count would be 200/8, which is equal to 25 users per node

#### **CRS:Interconnect**

- Workload 7 (-w 7)
- Datafiles: DATADG1
- Redo logs: REDODG1
- Database Name: oastcs
- User count: 16

Do not modify the SCALE value. The load option for this workload to build the required tables and seed data is -d c. OAST automatically generates a workload that is capable of handling the number of nodes running in the cluster and no additional steps are required. This workload causes multiblock transfers using full table scan, from and to all nodes in the cluster. Using more than 16 users, the -u option is not recommended. If you do not see high interconnect traffic during the run, then the buffer cache is probably too small. The buffer cache size must be large enough to handle both sending blocks and receiving blocks. If the buffer cache is not large enough, then the workload will be forced to disk and no interconnect traffic will be generated. The –blocks parameter can be used to increase or decrease the number of blocks. The value provided is the total sum of blocks that will be used for sending and receiving data divided by 2. Fifty percent of this value is allocated for sending the blocks and the remaining fifty percent is allocated for receiving the blocks.

For example:

- Vendor cluster: 8 nodes
- Total users 16, users per node is 16, multiblock interconnect traffic.

#### **DSS:MBPS**

- Workload  $5$  ( $-w$  5)
- Datafiles: DATADG2
- Redo logs: REDODG2
- Database Name: oasdss
- User count:  $3 *$  number of nodes

Set the following init.ora parameters:

**1.** Assign the DOP for the tables that queried for DSS.

```
alter table ordl parallel 4;
alter table stok parallel 4;
alter table cust parallel 4;
alter table hist parallel 4;
alter table ordr parallel 4;
```
**2.** Set the following common parameters:

```
alter system set parallel_adaptive_multi_user=FALSE scope=both;
alter system set parallel_min_servers=8 scope=both;
alter system set parallel_max_servers=64 scope=both;
alter system set parallel_degree_policy=FALSE scope=both;
```
**3.** The following settings depend on the name of the dss database. This example assumes that the db\_name is set to oastdss with an admin database. If you are using a policy-managed database, then the *sid* will have an underscore and the number of nodes will be equal to 8.

Add or subtract depending on the number of nodes in the cluster. Modify the *sid* value to the corresponding instance names on your system.

Values for the instance\_groups and parallel\_instance\_group parameters do not need to be modified, the following values will work on all systems.

**Note:** For an Oracle RAC non-cross node PQ, add or subtract based on the number of nodes. Isolate PQ to individual nodes.

The following example is for an 8 node cluster:

```
alter system set instance_groups='g1','all' scope=spfile sid='oastdss1';
alter system set instance_groups='g2','all' scope=spfile sid='oastdss2';
alter system set instance_groups='g3','all' scope=spfile sid='oastdss3';
alter system set instance_groups='g4 ,'all' scope=spfile sid='oastdss4';
alter system set instance_groups='g5','all' scope=spfile sid='oastdss5';
alter system set instance_groups='g6','all' scope=spfile sid='oastdss6';
alter system set instance_groups='g7','all' scope=spfile sid='oastdss7';
alter system set instance_groups='g8','all' scope=spfile sid='oastdss8';
alter system set parallel_instance_group='g1' scope=spfile sid='oastdss1';
alter system set parallel_instance_group='g2' scope=spfile sid='oastdss2';
alter system set parallel_instance_group='g3' scope=spfile sid='oastdss3';
alter system set parallel_instance_group='g4' scope=spfile sid='oastdss4';
alter system set parallel_instance_group='g5' scope=spfile sid='oastdss5';
alter system set parallel_instance_group='g6' scope=spfile sid='oastdss6';
alter system set parallel_instance_group='g7' scope=spfile sid='oastdss7';
alter system set parallel_instance_group='g8' scope=spfile sid='oastdss8';
```
Do not modify the SCALE value. The OAST driver executes full table scan queries. Due to the fundamental characteristic differences when executing IOPS or MBPS against a physical disk, the requirement is to isolate each workload on separate physical spindles (having separate Oracle ASM diskgroups) on the shared storage to prevent thrashing of the physical disk arm. There have been instances where the use of the same physical disk to handle both larger random sequential reads (MBPS) and small random I/O (OLTP) causes a large queuing of read and write in the servers due to thrashing of the physical disk arm.

This queuing can have a negative impact on IOPS and cause a major bottleneck for the other workloads being executed concurrently.

For example:

- Vendor cluster: 8 nodes
- Total user count 24
- Per node user count at 3
- PQ on: parallel minimum and maximum servers at values indicated earlier DOP of 4 for the tables listed earlier.

Additional Comments:

**Note:** The specific SCALE value and number of users (-u) depends on multiple factors on the server and bottlenecks that are introduced.

The physical I/O ratios are not accurate as a large buffer cache causes more logical reads. Very big buffer caches have a high ratio of physical write to physical read in the AWR reports. Due to this, the physical writes must be present on the disk. However, the physical reads can be either logical, which is from the memory or physical, which is from the disk.

# <span id="page-52-0"></span>**7.2 Additional Requirements for Oracle Database 12***c*

This section provides the modified and additional requirements to stress test an Oracle RAC Database environment for 12*c* Release 1. The following information denotes changes in reference to Section [7.1, "Running the Stress Tests for OAST Certification"](#page-46-0)

**Note:** Refer to Section [7.1, "Running the Stress Tests for OAST](#page-46-0)  [Certification"](#page-46-0) and Section [7.1.1, "Four Stress Workloads"](#page-48-0) for generic requirements to perform the stress tests.

- A minimum of 4 disk groups are required. In Oracle Database 12*c*, an additional disk group is required for Oracle ACFS. The remaining 3 diskgroups are as specified in Section [7.1, "Running the Stress Tests for OAST Certification"](#page-46-0) The Oracle homes must be installed in Oracle ACFS that is contained in the disk group ACFSDG. All the disk groups must be formed from separate spindles and not from luns which span the same disks.
- Oracle Cluster Registry (OCR) and voting disk are also required to be in Oracle ASM with normal redundancy. OCR must have at least two failure groups and voting disk must have at least three failure groups. Oracle recommends to have OCR and voting disk in a fifth disk group, however, this is not mandatory.
- The OAST install process is executed four times to create three multitenant container databases (CDBs) and one non-CDB. The first three CDBs contain one PDB each. The OLTP: CPU CDB is created with 4k block size and the DSS: MBPS CDB is created with 16k block size. Perform the following steps to change the blocksize for the two CDBs:
	- **1.** Run oastinstall to setup the home for the CDB.
	- **2.** Edit the *oast\_home*/dbca\_template/oastdb.dbt file. Replace initParam name="db\_block\_size" value="8" unit="KB"/ with oastcpu value as follows:

initParam name="db\_block\_size" value="4" unit="KB"/

or with oastdss value as follows:

initParam name="db\_block\_size" value="16" unit="KB"/

The non-CDB is used for the CRS: Interconnect stress test. The final configuration will be one CDB containing three PDBs and one non-CDB. The PDB from the OLTP:CPU CDB and the PDB from DSS:MBPS CDB will be unplugged from their respective CDBs and plugged into the OLTP:IOPS CDB. Refer to [Chapter](#page-54-0) 8, ["Configuring OAST Database and Workloads for Oracle Database 12c](#page-54-0)  [Certification"](#page-54-0) for details regarding the CDB and PDB setup requirement.

- The cluster must be set up with mgmtdb.
- The required ASM mode is Flex mode (Oracle Flex ASM). The ASM network will share the private network.
- The required cpu usage on the Oracle RAC nodes must be equal to or greater than 90 percent. Both the desired private network usage and the desired storage network usage must exceed 70 percent.

**8**

# <span id="page-54-0"></span>**Configuring OAST Database and Workloads for Oracle Database 12***c* **Certification**

The configuration and tuning procedures described in Chapter [7, "Tuning OAST](#page-46-1)  [Workloads to Stress System Resource"](#page-46-1) must be modified to reflect the use of CDBs. Instead of tuning at the database level, the tuning will be at the PDB level. You must connect to the PDB before making for instance the changes using SQL/Plus listed in the configuration for DSS:MBPS. Apply the steps outlined in Section [7.1, "Running the](#page-46-2)  [Stress Tests for OAST Certification"](#page-46-2) to the PDBs in the 3 CDBs. No change to the CRS:Interconnect configuration as this will be done with the remaining non-CDB.

After achieving the goal of tuning the four configurations and achieving a consistent 90 percent plus cpu usage with all four databases running, the three PDBs will be combined into a single CDB configuration. Save the results of this configuration to use it as a base.

Unplug the pdb 1 oastcpu\_pdb from the OLTP:CPU CDB database, which is oastcpu and the pdb oastdss\_pdb from the DSS:MBPS CDB database, which is oastdss and plug them into the OLTP:IOPS CDB database, which is oastiop. Apply all the configurations to each PDB as done previously for the separate CDBs. Add the 4k and 16k caches, set the SGA size to the size of the 3 previous CDBs combined. Set parallel query setting that were set in the DSS:MBPS CDB, the oastdss database. The present main methodology for tuning the PDBs together is to use the Oracle Resource Manager. Use the resource manager to tune the combined PDBs toward the base numbers previously obtained in the separate CDBs. Following is an example to move from the CDB containing a single PDB configuration to the CDB containing three PDBs:

#### **1.** Unplug the PDBs from their CDBs:

\$ sqlplus / as sysdba (oracle sid is oastdss1) SOL> alter pluggable database oastdss pdb close immediate instances=all; SQL> alter pluggable database oastdss\_pdb unplug into '/home/oracle/homedss/oastdss\_pdb.xml'; SQL> drop pluggable database oastdss\_pdb keep datafiles; SQL> quit \$ sqlplus / as sysdba (oracle sid is oastcpu1) SOL> alter pluggable database oastcpu pdb close immediate instances=all; SQL> alter pluggable database oastcpu\_pdb unplug into '/home/oracle/homedss/oastcpu\_pdb.xml'; SQL> drop pluggable database oastcpu\_pdb keep datafiles; SQL> quit \$ srvctl stop database –d oastdss \$ srvctl stop database –d oastcpu

**2.** Modify the SPFILE for the OLTP:IOPS CDB (oastiop) to accept or handle the new PDBs that will be plugged in. Run the following commands:

```
SQL> alter system set db_4k_cache_size=6560M sid='*' scope=spfile
6560M was the db_cache_size that was found in the AWR report to be the maximum 
allocated to any node during the base run for oastcpu.
SQL> alter system set db_16k_cache_size=6880M sid='*' scope=spfile
6880M was the db_cache_size that was found in the AWR report to be the maximum 
allocated to any node during the base run for oastdss
SQL> alter system set db_cache_size=6496M sid='*' scope=spfile
6496M was the db_cache_size that was found in the AWR report to be the maximum 
allocated to any node during the base run for oastiop.
SQL> alter system set memory_target=43488M sid='*' scope=spfile;
SQL> alter system set memory_max_target=43488M sid='*' scope=spfile
SQL> alter system set sga_max_size=43488M sid='*' scope=spfile;
Set memory_target=memory_max_target=sga_max_size = max(memory_target(oastdss)) 
+ max(memory_target(oastcpu) + max(memory_target(oastdss)) where max is the 
maximum allocated to any node during the base run as found in AWR report.
SQL> alter system set sga_target=26240M sid='*' scope=spfile;
Set sga_target = max(sga_target(oastdss)) + max(sga_target(oastcpu) + max(sga_
target(oastdss)) where max is the maximum allocated to any node during the base 
run as found in AWR report. 
SQL> alter system set parallel_adaptive_multi_user=false sid='*' scope=spfile;
SQL> alter system set parallel_max_servers=64 sid='*' scope=spfile;
SQL> alter system set parallel_min_servers=8 sid='*' scope=spfile;
SQL> alter system set instance_groups='g1','all' scope=spfile sid='oastiop1';
SQL> alter system set instance_groups='g2','all' scope=spfile sid='oastiop2';
SQL> alter system set instance_groups='g3','all' scope=spfile sid='oastiop2';
SQL> alter system set instance_groups='g4','all' scope=spfile sid='oastiop4';
SQL> alter system set parallel_instance_group='g1' scope=spfile sid='oastiop1';
SQL> alter system set parallel_instance_group='g2' scope=spfile sid='oastiop2';
SQL> alter system set parallel_instance_group='g3' scope=spfile sid='oastiop3';
SQL> alter system set parallel_instance_group='g4' scope=spfile sid='oastiop4';
```
Applying the oastdss CDB parallel server settings to oastiop.

**3.** Restart the oastiop database to apply the new spfile:

\$ srvctl stop database -d oastiop \$ srvctl start database -d oastiop

**4.** Plug PDBs oastdss\_pdb and oastcpu\_pdb into the oastiop CDB:

```
$ sqlplus / as sysdba /* ORACLE_SID=oastiop1 */
SQL> create pluggable database oastdss_pdb using '/home/oracle/homedss/oastdss_
pdb.xml' nocopy tempfile reuse;
SQL> create pluggable database oastcpu_pdb using '/home/oracle/homecpu/oastcpu_
pdb.xml' nocopy tempfile reuse;
```
<span id="page-55-0"></span>**5.** Run the CDB and non-CDB together using default resource management for the PDBs in the CDB:

```
$ sqlplus / as sysdba /* ORACLE_SID=oastiop1 */
SOL> alter pluggable database all open instances = all; /* always make sure
that all pdbs are up on all instances */
SQL> quit
$ ./nrunoastoltp1500.sh -no new pdb1 -u 100 -t 3600 -w 1 2>&1 | tee new
pdb1.out
$ ./nrunoastoltp150.sh –no new_pdb1 -u 100 -t 3600 -w 4 2>&1 | tee new_pdb1.out
$ ./nrunoastoltp750.sh -no new pdb1 -u 12 -t 3600 -w 5 2>&1 | tee new pdb1.out
$ ./nrunoastoltp150.sh –no new_pdb1 -u 16 -t 3600 -w 7 2>&1 | tee new_pdb1.out
```
<span id="page-56-0"></span>**6.** Validate the results, compare the results to the base, and modify the resource manager as required:

```
exec DBMS_RESOURCE_MANAGER.CREATE_PENDING_AREA();
BEGIN
  DBMS_RESOURCE_MANAGER.CREATE_CDB_PLAN(
      plan => 'cpu_oltp_dss_plan',
      comment => 'CDB Resource plan for OAST stress minus crs');
EMDBEGIN
   DBMS_RESOURCE_MANAGER.CREATE_CDB_PLAN_DIRECTIVE(
      plan => 'cpu_oltp_dss_plan',
      pluggable_database => 'oastcpu_pdb',
     shares \Rightarrow 2,
     utilization_limit => 60,
      parallel_server_limit => 0);
END;
/
BEGIN
   DBMS_RESOURCE_MANAGER.CREATE_CDB_PLAN_DIRECTIVE(
     plan => 'cpu_oltp_dss_plan',
     pluggable_database => 'oastiop_pdb',
     shares \Rightarrow 3,
      utilization_limit => 25,
      parallel_server_limit => 0);
 END;
/
BEGIN
   DBMS_RESOURCE_MANAGER.CREATE_CDB_PLAN_DIRECTIVE(
      plan => 'cpu_oltp_dss_plan',
      pluggable_database => 'oastdss_pdb',
     shares \Rightarrow 1,
     utilization_limit => 15,
      parallel_server_limit => 100);
  END;
/
EXEC DBMS_RESOURCE_MANAGER.VALIDATE_PENDING_AREA();
EXEC DBMS_RESOURCE_MANAGER.SUBMIT_PENDING_AREA();
alter system set resource_manager_plan='cpu_oltp_dss_plan' scope=spfile 
side';
```
Based on the parameters set earlier, 50 percent, which corresponds to 3 shares of the resource are allocated to the OLTP:IOPS PDB, 33.3 percent, which corresponds to 2 shares of the resource are allocated to the OLTP:CPU PDB and 16.7 percent, which corresponds to 1 share of the resource is allocated to the DSS:MBPS PDB. OLTP:CPU receives 60 percent of the cpu, OLTP:IOPS receives 25percent of the cpu, and DSS:MBPS receives 15 percent of the cpu. Finally DSS:MBPS receives 100 percent of the parallel servers.

**7.** Repeat steps [5](#page-55-0) and [6.](#page-56-0) Change value for the resource\_manager\_plan parameter for each iteration to get base results.

Currently there is no method to partition the SGA usage, in particular, the buffer cache allocation for a PDB. There are 3 workloads in the PDB, the oltp, cpu, and dss. The cpu workload should be cached as much as possible, oltp workload must be cached less than the cpu workload and the dss workload must be cached a minimum. The cpu usage (important to give preference to the cpu workload) and parallel servers usage (important for DSS workload preference) can be managed by the Resource Manager. Otherwise the Resource Manager allocates on the gross level - general resource

percentage. By using 3 different default cache sizes, the workloads are allocated their own buffer cache area, which is not shared.

# **Troubleshooting**

This section provides information about troubleshooting with OAST. It includes the following topics:

- Section [9.1, "Using OAST With Client/Server Mode"](#page-58-0)
- Section [9.2, "Using OAST With Oracle Automatic Storage Management"](#page-58-1)
- Section [9.3, "Utility Scripts"](#page-59-0)
- Section [9.4, "General OAST Troubleshooting"](#page-59-1)
- Section [9.5, "OAST Troubleshooting for Oracle Database 11g Release 2"](#page-63-0)
- Section [9.6, "OAST Troubleshooting for Oracle Database 12c Release 1"](#page-64-0)

## <span id="page-58-0"></span>**9.1 Using OAST With Client/Server Mode**

To use OAST in client/server mode, you must ensure that you have performed the following preinstallation tasks:

- **1.** Installed Oracle Database 12*c* software on the client node.
- **2.** Configured ssh between server host and client host for user equivalence.

To enable client/server in OAST, choose **Yes** when prompted for client/server environment.

#### For example:

```
 Client/server environment?
 1) Yes
 2) NO
 #?1
 You chose: Yes
 Client ORACLE_HOME [/u01/product/12.1.0/db]:
 /home/oracle/app/oracle/product/12.1.0/db
 CLIENTHOME=/home/oracle/app/oracle/product/12.1.0/db
 Enter the host name for client <example: rac1>: msdtrac1
 Please enter the owner of your CLIENT ORACLE HOME: oracle
 login : oracle
 checking connection to system msdtrac1 ...
 Client OS : Linux
 Client Oracle Version: 32-bit
```
# <span id="page-58-1"></span>**9.2 Using OAST With Oracle Automatic Storage Management**

To use this enhancement of OAST, you must ensure that you have performed the following preinstallation tasks:

- **1.** Installed Oracle Grid Infrastructure successfully.
- **2.** Created Oracle Automatic Storage Management disk group and Oracle Automatic Storage Management instances are up and running on each node of the cluster (if you are using Oracle RAC).

**See Also:** *Oracle Database Administrator's Guide* for more information about installation and Automatic Storage Management disk group creation

To enable Oracle Automatic Storage Management in OAST, choose Oracle Automatic Storage Management as the storage option and specify the Oracle Automatic Storage Management disk group name, which is created ahead of time.

For example:

```
 Calculating the size of database...
 Do your database files fit in a file system or ASM?
 1) file system
 2) ASM (Automatic Storage Management)
 #? 2
 You chose: ASM (Automatic Storage Management)
 Please specify the ASM diskgroup name...
 ASMDG
 We will use the ASM diskgroup ASMDG
 filesystem_loc: +ASMDG
 loggroupm1_loc: +ASMDG
 loggroupm2_loc: +ASMDG
```
As shown in the preceding example, use ASMDG as the disk group name.

## <span id="page-59-0"></span>**9.3 Utility Scripts**

The scripts discussed in this section are called through nrunoastoltp*num\_ware*.sh. These scripts must not be used directly:

- oastoltp*XXX*/oastenv.sh: contains environment variables.
- oastoltp*XXX*/addts.sh: for dropping a tablespace and creating a tablespace.
- oastoltp*XXX*/addfile.sh: for adding a data file to the tablespace.
- oast\_cluster/multinodedb.sh: for startup and shutdown of all instances.
- oast\_cluster/multinodedb\_shut.sh: for shutdown of all instances.
- oast\_cluster/oastoltp*num\_ware*/oastenv.sh: contains environment variables for one instance.
- oast\_cluster/listener.ora and oast\_cluster/tnsnames.ora: for TNS settings for one instance.
- \$OAST\_HOME/utils/freespace: determines the free space of Oracle files.
- \$OAST\_HOME/utils/sysstat.sh: to get a snapshot of *wait* events.

## <span id="page-59-1"></span>**9.4 General OAST Troubleshooting**

Issues that you encounter during installation, database creation, data loading, and execution of OAST workload stress are typically the result of not validating each step, as suggested in this document.

For every task, you must redirect the standard.out and standard.error to a unique file using the tee command.

**Note:** You must check the file for errors and other issues to prevent additional down-stream problems.

Many issues that occur are traced back to incorrect configuration of system resources. OAST uses Automatic Memory Management. The MEMORY\_TARGET parameter uses 50 percent of the defined system memory for this value. Review your operating system specific installation guide to determine the correct procedure.

OAST uses a template file, oastdb.dbt for Oracle Database Configuration Assistant silent installation. The template file is constructed using the installation values entered during OAST installation. Various parts of the template are shipped with OAST and the final template formed depends on system resources, the specific operating system, and the type of file system being used.

Use nrunoastoltp*numware*.sh to create the OAST database. OAST copies the current \$OAST\_HOME/dbca\_template/oastdb.dbt to the *ORACLE\_ HOME*/assistants/dbca/templates/ directory. Do not modify the version at assistants/dbca/templates directory, as OAST overwrites the version.

The different phases where you may encounter problems are as follows:

■ OAST Installation

OAST Installation fails if you use an existing OAST home directory or if you provide an invalid value for the \$OAST\_HOME variable during the installation procedure.

**Oracle Database Configuration Assistant Creation** 

OAST leverages DBCA in silent mode to create the database required by OAST. DBCA generates directories and logs in the *ORACLE\_BASE*/cfgtoollogs/dbca directory. The DBCA logs provides additional information for the DBCA error and cause.

Database creation using DBCA may fail due to insufficient resources, invalid operating system settings, and invalid directories. DBCA may also fail due to Oracle ASM being offline or due to improper cleanup of a previous database with the same name.

You must validate if the database is correctly generated by DBCA before moving to the next step.

Schema Creation and Data Load

OAST uses SQL scripts and the binary executable, oastoltpload.exe to create the OAST schema and to load data.

If the -d y phase suspends on the first step of the process, which is Create User oastoltp, then it indicates that the database is not up and running and the -dbca y step failed. Execution of the script to create the user name will be immediate and should not suspend. Run the following command to find the createuser process:

ps -ef |grep createuser

Run the following command to end the process:

```
kill -9 $process_number
```
OAST generates the trace.log file in the *OAST\_HOME*/oastoltp*num\_ware*/log directory. If an error occurs during schema and data load, then the specific step that failed will be provided in the trace.log file.

Verify and confirm the following:

- The -dbca y step has completed without errors.
- **–** The binary, oastoltpload.exe was generated as part of the -kitcompile command. The binary oastoltpload.exe is generated in the *OAST\_ HOME/*oastoltp*num\_ware*/stressrun/bin directory.
- **–** Manual deletion of the stop file. OAST will place a zero length file called stop in the *OAST\_HOME*/oastoltp*num\_ware* directory if an error occurs. You must remove this file before you rerun the -d y option.

### **9.4.1 Adding Data Files for out of space Condition**

OAST uses autoextend for the data files and does not use big files. The maximum size of the data file is operating system dependent. If you reach the maximum size, then adding additional data files will remove the free space issue. Perform the following steps to add data files:

**1.** Navigate to the OAST home directory:

cd \$OAST\_HOME

**2.** Source the environment variables:

../oastoltp*num\_ware*/oastenv.sh

**3.** Log into SQL \*Plus as follows:

SQL> CONNECT OASTOLTP Enter password: *password*

**4.** Add an Oracle Managed File to an existing tablespace using the device or mount indicated by the db create file dest:

alter tablespace \$tablespace\_name add datafile;

### **9.4.2 Adding Data Files to Support Multiple Devices**

In some scenarios adding additional data files or mounts to the tablespaces used by OAST may be desirable to achieve a distribution of I/O. This scenario allows for adding additional mount points to the tablespaces before table creation and data load. To achieve the desired effect of I/O distribution across multiple data files, the tablespace must be locally managed and must use a uniform extend. Auto-allocated extend creation, which is the default for tablespaces, does not distribute extends but creates all extends in a single data file before moving to the next. If you add data files after the data seed load, then the existing data will not be redistributed. You must add the data files before the table is created and the seed data is loaded. Adding new mounts or data files to the tablespace before seed load will allow Oracle to use all data files for creating table extends and will produce a more balanced distribution of I/O.

This activity requires using oastdb.sh script directly to start specific sections of the schema creation and data load process. OAST provides the ability to supply start and stop points through the file oastdb.sh.

Perform the following steps to add additional data files:

**1.** Modify addts.sh to use uniform extends to create tablespace.

**Note:** It is recommended to use uniform extends from the start, otherwise Oracle database will not stripe across the mount points for the same tablespace.

- <span id="page-62-0"></span>**2.** Run oastdb.sh to create the oastoltp user and the tablespaces used by oast:
	- **a.** Navigate to the \$0AST\_HOME directory:

cd \$OAST\_HOME

**b.** Source the environment variables:

../oastoltp*num\_ware*/oastenv.sh

**c.** Run oastdb.sh as follows:

./oastdb.sh -oastoltp *num\_ware* 5 6

where, *num\_ware* is the number of warehouse.

- <span id="page-62-1"></span>**3.** Set the mount point/directory location using the db\_create\_file\_dest to identify the location:
	- **a.** Navigate to the oast\_home directory:

cd *oast\_home*

**b.** Source the environment variables:

../oastoltp*num\_ware*/oastenv.sh

**c.** Log into SQL \*Plus as follows:

SQL> CONNECT OASTOLTP Enter password: *password*

**d.** Run the alter system set command for the db\_create\_file\_dest parameter:

alter system set db\_create\_file\_dest=*new mount location*

**4.** Add the Oracle Managed Files data file to the existing tablespaces:

**Note:** OAST uses partitioned and nonpartitioned tables. The number of tablespaces created is a factor of the warehouse size. You can query the tablespaces defined using user\_tab\_partitions and user\_tables or other system tables.

**a.** Navigate to the oast\_home directory:

cd *oast\_home*

**b.** Source the environment variables:

../oastoltp*num\_ware*/oastenv.sh

**c.** Log into SQL \*Plus as follows:

SQL> CONNECT OASTOLTP Enter password: *password* **d.** Add the Oracle Managed Files to an existing tablespace using the device/mount indicated by the db\_create\_file\_dest parameter:

alter tablespace \$*tablespace\_name* add *datafile*

- **5.** Repeat step [2](#page-62-0) and step [3](#page-62-1) for each new mount point.
- **6.** Complete the remaining steps in Schema Creation and Data Load Phase:
	- **a.** Navigate to the oast\_home directory:

cd *oast\_home*

**b.** Source the environment variables:

../oastoltp*num\_ware*/oastenv.sh

**c.** Run oastdb.sh

./oastdb.sh -oastoltp *num\_ware* 7 42

where *num* ware is the number of warehouse.

Steps 7 through 42 in the oastdb.sh script will complete the Schema Creation and Data Load Phase. Data loading during this process will be load balanced across the devices configured.

## <span id="page-63-0"></span>**9.5 OAST Troubleshooting for Oracle Database 11***g* **Release 2**

Ensure that the user running OAST tests is a member of the dba group. This section contains the following topics:

- Section 9.5.1, "Problem: ORA-27125 Running Startup on Platforms That Use Huge [tlbfs Memory"](#page-63-1)
- Section [9.5.2, "How to Reset ASMSNMP Password"](#page-64-1)
- Section 9.5.3, "How to Display Oracle Enterprise Manager Database Control [Details"](#page-64-2)
- Section 9.5.4, "Default User Names and Passwords Created As Part of OAST with [DBCA"](#page-64-3)
- Section [9.5.5, "How to Create an Automatic Storage Management Disk Group"](#page-64-4)

### <span id="page-63-1"></span>**9.5.1 Problem: ORA-27125 Running Startup on Platforms That Use Huge tlbfs Memory**

This section describes how to run the startup script on platforms that use huge tbfs memory:

SQL> STARTUP ORA-27125: unable to create shared memory segment Linux-x86\_64 Error: 1: Operation not permitted

#### **Resolution**

\$ echo 1 > /proc/sys/vm/disable\_cap\_mlock

```
SQL> STARTUP
ORA-16032: parameter LOG_ARCHIVE_DEST destination string cannot be translated
ORA-07286: sksagdi: cannot obtain device information.
Linux-x86_64 Error: 2: No such file or directory
```
# Ensure Archive logoff destination is created on both nodes, for example:

mkdir -p /install/oce/oast/arch SQL> STARTUP ORACLE instance started. Total System Global Area 1426063360 bytes Fixed Size 2020768 bytes Variable Size 520096352 bytes Database Buffers 889192448 bytes Redo Buffers 14753792 bytes Database mounted. Database opened.

### <span id="page-64-1"></span>**9.5.2 How to Reset ASMSNMP Password**

Use the following commands to reset the ASMSNMP password:

```
srvctl config asm -a displays the grid infrastructure oracle home
export ORACLE_HOME= grid_oracle_home
export ORACLE_SID= ASM_instance_name for current node
asmcmd
ASMCMD> password ASMSNMP
```
### <span id="page-64-2"></span>**9.5.3 How to Display Oracle Enterprise Manager Database Control Details**

Run the following commands to display the Oracle Enterprise Manager Database Control details:

export ORACLE\_UNQNAME=oastdb emctl status dbconsole The https address for login will be displayed as part of the output.

### <span id="page-64-3"></span>**9.5.4 Default User Names and Passwords Created As Part of OAST with DBCA**

OAST with Database Configuration Assistant (DBCA) creates the following user names and passwords:

User name Password Usage: -------- -------- ----- oastoltp oastoltp OAST's OLTP schema sys manager RDBMS Management system manager RDBMS Management dbsnmp manager EM Management sysman manager EM Management

### <span id="page-64-4"></span>**9.5.5 How to Create an Automatic Storage Management Disk Group**

The Automatic Storage Management Configuration Assistants program, asmca, is located in the \$ORA\_CRS\_HOME/bin directory, where ORA\_CRS\_HOME is the Oracle Grid Infrastructure home.

## <span id="page-64-0"></span>**9.6 OAST Troubleshooting for Oracle Database 12***c* **Release 1**

This section provides information about OAST troubleshooting for Oracle Database 12*c* Release 1 (12.1.0.1). It includes the following topics:

■ Section [9.6.1, "createuser Process Fails."](#page-65-0)

- Section [9.6.2, "Oracle Solaris Compile Error"](#page-65-1)
- Section [9.6.3, "How to Compile and Build for Separate PDB Homes"](#page-66-0)
- Section [9.6.4, "Why Does OAST Installation Not Work in EMACS"](#page-66-1)
- Section [9.6.5, "Using MEMORY\\_TARGET and SGA\\_TARGET"](#page-66-2)
- Section [9.6.6, "How to Differentiate the Resources for Different PDBs"](#page-66-3)
- Section [9.6.7, "ORA-00845: MEMORY\\_TARGET Not Supported on this System"](#page-67-0)
- Section [9.6.8, "How to Add and Modify the Database Parameters"](#page-67-1)

#### <span id="page-65-0"></span>**9.6.1 createuser Process Fails**

OAST may stop to respond when the creat user process fails. To verify if the create user process is running, run the following command:

ps -ef | grep createuser

If the create user process exists, then run the following command to stop the process:

kill -9 \$*process\_number*

Note: Creating a user is the initial step of the oastdb.sh script.

After you stop the process, check the error in the log file located in the \$OAST\_ HOME/oastoltp*xxxx* directory. If you have enabled CDB, then the log file may contain the following error, which indicates that the PDB you are connecting to is not running:

```
ERROR:
ORA-01033: ORACLE initialization or shutdown in progress
Process ID: 0
Session ID: 0
Serial Number: 0
```
The workaround for this issue is to start the corresponding PDB for the current OAST workload. For more information on starting or closing PDBs, refer to [Appendix](#page-80-0) B, ["CDB and PDB Utilities."](#page-80-0)

The log file may also contain the following error:

```
ERROR:
ORA-12514: TNS:listener does not currently know of service requested in connect 
descriptor.
```
This means that the information in the tnsnames.ora file is incorrect. The oast1 entry for the PDB does not exist. Check the following files for the oast1 entry:

\$OAST\_HOME/oastoltp*xxxx*/oastenv.sh \$TNS\_ADMIN/tnsnames.ora

Verify if the PDB is the current PDB used. The PDBs should be the same after installation.

### <span id="page-65-1"></span>**9.6.2 Oracle Solaris Compile Error**

On Oracle Solaris systems, the no cc compiler error is noticed. This is a known issue.

The workaround is to install Sun Studio to get a valid compiler. For example, use the following path for cc:

/opt/SunProd/studio12u3/solarisstudio12.3/prod/bin

### <span id="page-66-0"></span>**9.6.3 How to Compile and Build for Separate PDB Homes**

When CDB is enabled, you can run the compiler and load the data using the oast\_ main.sh script from the screen output. The oast\_main.sh file is used to invoke DBCA and to run commands like compile and load only once. However, you can also run the compiler from a separate pdb oast home. Use the following commands:

```
cd $OAST_HOME/cdb_pdb1
./nrunoastoltp5.sh -kitcompile
./nrunoastoltp5.sh -d y
```
If you have run the oast\_main.sh -d y command for all the PDBs, then you will notice that the data is loaded in the same manner. If you choose loading the data offline, then the DATA\_DIR is used for .csv files. To use a different method for loading the data for different PDBs or to perform offline loading of data where you can store all the .csv files in different directories, perform the following steps:

- **1.** Load the data using the -d y option from each pdb oast home.
- **2.** Run the oast\_main.sh -d y command to load data silently in all the PDBs.

### <span id="page-66-1"></span>**9.6.4 Why Does OAST Installation Not Work in EMACS**

OAST installation does not work while running under EMACS. This issue is also noticed when you configure an Oracle RAC installation and depends on how EMACS handles the control characters.

### <span id="page-66-2"></span>**9.6.5 Using MEMORY\_TARGET and SGA\_TARGET**

There are discussions regarding the use of these targets. For example, when DB\_ CACHE\_SIZE is set to zero, changing the use of these targets can cause the buffer cache to fluctuate immensely. This not only leads to thrashing of memory, but also affects the processes that handles these targets. For performance reasons, Oracle recommends to set the SGA\_MAX\_SIZE and DB\_CACHE\_SIZE parameters while setting SGA\_TARGET and MEMORY\_TARGET to zero. This means that you should assign more static values for the SGA size. OAST is a stress test set rather than a performance test. If the database is being stressed, then there should not be too much SGA resizing. However, it is better to set the DB\_CACHE\_SIZE because this will set a lower bound and the resizing will be low.

### <span id="page-66-3"></span>**9.6.6 How to Differentiate the Resources for Different PDBs**

The different stress tests in OAST are meant to stress different resources. With the use of PDBs in the same CDB the resources are shared as the database to each workload can not be tuned. The Resource Manager can turn the cpu and parallel server usage between the PDBs, but not SGA and I/O usage. The initialization parameter OPTIMIZER\_INDEX\_COST\_ADJ can be used to differentiate the preference for using the index access against full table scan for each PDB. We must validate that with the use of the Resource Manager for cpu, the initialization parameter OPTIMIZER\_INDEX\_COST\_ ADJ for index preference and data sizing that we can obtain enough differentiation in the configuration of the CPU, OLTP, and DSS tests in a single CDB.

### <span id="page-67-0"></span>**9.6.7 ORA-00845: MEMORY\_TARGET Not Supported on this System**

Reason: In this release, we enable Automatic Memory Management (AMM) when creating an OAST database, and by default, the value for the MEMORY\_TARGET parameter is about 50 percent of the total memory. If you create more databases than the first one, you might see the following error during DBCA:

ORA-00845:MEMORY\_TARGET not supported on this system.

From the error message help page, the following message is displayed:

ORA-00845:MEMORY\_TARGET not supported on this system. Cause: Insufficient memory to support SGA and PGA sizes. Action: Ask your system administrator to increase the shared memory file system. For example, on Linux systems, increase /dev/shm.

And by default, shmall is set to half the size of total memory. For multiple databases you must change the value of shmall to the total memory value. Alternatively, you can also enter a lower value for memory percentage during OAST installation.

### <span id="page-67-1"></span>**9.6.8 How to Add and Modify the Database Parameters**

OAST uses a dbca template file to create a database and some parameters like memory\_ target are set during installation. If you want to add some new parameters or modify the value of existing parameters, then you must modify the template before you run dbca y.

Perform the following steps:

- **1.** Navigate to the \$OAST\_HOME/dbca\_template directory.
- **2.** Open the oastdb.dbt file.
- **3.** Find the lines for which you want to modify the value. For example, to modify the value for db\_files parameter, you should search for the following line:

```
<initParam name="db_files" value="500"/>
```
- **4.** Change the value from 500 to 1000.
- **5.** Save the oastdb.dbt file.
- **6.** Run -dbca y to create the database with the new parameter values.

# **Examples of OAST Installation**

This section contains examples of OAST installation. It includes the following topics:

- Section [A.1, "Example of OAST Installation in the Client/Server Mode"](#page-68-0)
- Section [A.2, "Example of OAST Installation in the Server/Server Mode"](#page-73-0)

# <span id="page-68-0"></span>**A.1 Example of OAST Installation in the Client/Server Mode**

This section contains an example of OAST installation in the client/server mode.

OAST\_HOME is an area that stores necessary OAST configuration files. This directory must not be shared.

**1.** Enter the OAST home directory for [/home/oracle/oast/home]: /home/oracle/oast/*home11*

OAST HOME:/home/oracle/oast/*home12*

- **2.** Client/Server Environment?
	- 1 Yes 2 No 1

You chose: Yes

**3.** Enter the Oracle home directory for Oracle Database Client: /u01/app/oracle/product/12.1.0/*dbhome\_1*

CLIENTHOME=/u01/app/oracle/product/12.1.0/*dbhome\_1*

**4.** Enter the host name for the client:

example:*node1*:*rac3*

**5.** Enter the Oracle home owner for Oracle Database Client:

login:*oracle* checking connection to system rac3 ... Client OS:Linux Client Oracle Version:32-bit Getting Server(s) information... Your OS:Linux

**6.** Enter the Oracle home directory for Oracle Database:

ORACLE\_HOME=/u01/app/oracle/product/12.1.0/*dbhome\_1*

**7.** Enter the Oracle base directory:

ORACLE\_BASE=/u01/app/*oracle*

**8.** Enter the OAST database name:

OASTDB\_NAME=*oltpdb*

- **9.** Would you like to create OAST database as a Container database (CDB)?
	- 1 Yes 2 No 1
- **10.** How many pdbs do you want to create in this container db? [1-252]:
	- 3
- **11.** We are going to create the following pdbs in the following directories:

```
PDB Name: oltpdb_pdb1 PDB_OAST_HOME: /home/oracle/oast/home/oltpdb_pdb1
PDB Name: oltpdb_pdb2 PDB_OAST_HOME: /home/oracle/oast/home/oltpdb_pdb2
PDB Name: oltpdb_pdb3 PDB_OAST_HOME: /home/oracle/oast/home/oltpdb_pdb3
```
**Note:** 1 G of seed data = 5 Warehouses = 1.7 G in tablespace size (free and used).

```
Please enter data size for pdb oltpdb_pdb1 [10 Gigabytes]
10
Size for pdb oltpdb_pdb1 is 10 GB
Please enter data size for pdb oltpdb_pdb2 [10 Gigabytes] :
10
Size for pdb oltpdb_pdb2 is 10 GB
Please enter data size for pdb oltpdb_pdb3 [10 Gigabytes] :
10
Size for pdb oltpdb_pdb3 is 10 GB
```
**12.** Would you like to enable Hybrid Columnar Compression?

**Note:** HCC feature is supported only on storage of Exadata/ZFS/Axiom.

```
1 yes
   2 No
    2
13. Would you like to enable the fast recovery area?
    1 enable
    2 disable
    1
```
You chose: enable

**14.** Enter db\_recovery\_file\_dest.

For example, +FRA.

**15.** Enter db\_recovery\_file\_dest\_size in MB.

For example, *204800* for 200 GB: *204800*

**16.** Would you like to enable database archive mode?

1 enable 2 disable 1

You chose: enable

**17.** Select Oracle database options:

1 Cluster 2 Non-Clustered 1

You chose: Cluster

**18.** Total System Memory (Megabytes) is 14651 Megabytes

**Note:** For multiple databases on the same host, ensure that you have enough shared memory mount area(/dev/shm) percentage of total memory used for database oltpdb (10-90) [33%] is 50.

### **19.** rac1 rac2

The Oracle home server owner:

```
Number of nodes:2
login:oracle
checking connection to system rac1 ...
checking connection to system rac2 ...
creating oast_cluster directory on system rac1 ...
creating oast_cluster directory on system rac2 ...
rac1 rac2
Number of CPUs=8
Free System Memory (Megabytes) for Oracle is 16074 Megabytes
```
#### **Note:**

1 GB of seed data = 15 Warehouses = 1.3 GB in tablespace size (free and used)

Target OLTP SEED data size in GB [10 GB]:100

**20.** db\_block\_size=*8192*

Calculating the size of database...

**21.** Are your database files stored on a file system or ASM?

```
1 filesystem
2 ASM (Automatic Storage Management)
2
```
You chose: ASM (Oracle Automatic Storage Management)

**22.** Specify the ASM disk group name for data (without the leading +)... *DATA*

- **23.** Enter the number of online redo log groups? [Default is 2 groups, maximum is 255]: *3*
- **24.** Enter the number of online redo log member in each group? [Default is 1 member, maximum is 5]: *1*
- **25.** Specify the ASM disk group name for log group member 1 (without the leading +)... *LOG*
- **26.** OAST uses ASM disk group +DATA for data files and +LOG for online redo logs:

```
filesystem_loc:+DATA
Disk Storage requirement for Oracle Database:
```
Number of warehouses:1500 Total Database size (used and free):130500 Megabytes

Number of nodes in cluster:2 Number of log groups:3 Number of members per log group:1 Size of each redo member:500 Megabytes

- **27.** Press **Enter** to confirm/continue or **e** to exit.
- **28.** Verify the following information:

```
Input Summary:
Number of nodes:2
Systems in the Cluster:
rac1
rac2
OAST_HOME:/home/oracle/oast/home12
OS:Linux
ORACLE HOME:/u01/app/oracle/product/12.1.0/dbhome_1
ORACLE BASE:/u01/app/oracle
OAST DB NAME:oltpdb
OAST DB INSTANCE NAME:oltpdb
OAST SERVICE NAME:oltpdb
DB BLOCK SIZE:8192
Number of CPUs:8
Memory Size:16074 Megabytes
32-bit Oracle 12.1.0.0.0
Datafiles location:+DATA
Total Datafiles Size:130500 Megabytes
Log group member location:+LOG
Log group member Size:3000 Megabytes
Recommendations:
Number of Warehouses:1500
Number of Users (default):500
Number of datafiles per table (default):5
degree of parallelism (default):16
Number of oastoltp loaders (default):16
Disk storage requirement (Megabytes):133500
SGA (Megabytes):12859
1) Continue
2) Modify
3) Exit
1
```
You chose: Continue
```
Generating kit for 1500 warehouses in /home/oracle/oast/home11 ...
generating p_create.ora ...
generating p_build.ora ...
generating p_run.ora_oastdss ...
generating common.ora ...
generating p_create.ora ...
generating p_build.ora ...
generating p_run.ora_oastdss ...
generating common.ora ...
generating createware.sql...
generating createdist.sql...
generating createhist.sql..
generating createordr.sql...
generating createnord.sql...
generating createitem.sql...
generating createiware.sql...
generating createidist.sql...
generating createiitem.sql...
generating createicust1.sql...
generating createicust2.sql...
generating createistok.sql...
generating createiordr1.sql...
generating createiordr2.sql...
generating createdb.sh...
generating createrollback.sql...
generating createcust.sql...
generating createordl.sql...
generating createstok.sql...
generating createrollsegs.sql...
generating loadware.sh...
generating loaddist.sh...
generating loaditem.sh...
generating loadhist.sh...
generating loadnord.sh...
generating loadordrordl.sh...
generating loadcust.sh...
generating loadstok.sh...
generating createinord.sql...
generating createiordl.sql...
generating offlinerollsegs.sql ...
Transferring files to system rac1: /home/oracle/oast/home11/oast_cluster/ ...
Extracting OS watcher...
Transferring files to system rac2: /home/oracle/oast/home11/oast_cluster/ ...
Extracting OS watcher...
Transferring files to client system rac3:/home/oracle/oast/home11/oast_
clients...
Extracting OS watcher...
This is a Cluster.
Oracle instance in system rac1 is oltpdb1
Oracle instance in system rac2 is oltpdb2
OAST Master Node: rac1
The kit directory: /home/oracle/oast/home11/oastoltp1500
The run script: /home/oracle/oast/home11/nrunoastoltp1500.sh
Database creation and the run scripts are in the /home/oracle/oast/home11 
directory.
To create the database and load the seed data, perform the following steps:
Navigate to the /home/oracle/oast/home11 directory.
Run the following command:
```

```
nrunoastoltp1500.sh -dbca y -d y
cd /home/oracle/oast/home11/oast_client
nrunoastoltp1500.sh -n testrun
or
nrunoastoltp1500.sh -help for various options
cd /home/oracle/oast/home11/oast_clients
  ./nrunoastoltp1500.sh -kitcompile
utils/orasim_genjobfile.sh info: /home/oracle/oast/home11/orasim/orasim_
jobfile1500 is created.
Starting RAC Elevator Setup ...
/u01/app/oracle/product/12.1.0/dbhome_1/network/admin is not shared.
The installation is in the client/server mode. Execute the commands from the 
client computer:
The compilation for the transaction drivers is required in this release. Perform 
the following steps only on the client computer:
Following are the instructions to run Oracle RAC elevator test:
cd /home/oracle/oast/home11/oast_cluster/oastoltp1500/nxhome
      rac_elevator.ksh -n test_name
                       -oasthome oast_home_directory
                       -w number of warehouses
                       -steps number of steps
                       [-elevator_kind test method]
                       [-shutdown_mode shutdown method]
                       [-s service_name]
                       | -h 
Usage:
-n test name (required)
-oasthome oast home directory (required)
-w number of warehouses (required)
-steps number of elevator steps (required)
-elevator_kind random(r), sequentials(s), maintenance(m)
                      default:random(r)
-shutdown_mode normal, transactional, immediate, abort, bystep, bynode
                      default:bystep
-s service_name is the Net Service Name in the TNS file.
                      -s without service_name, use local connection
                      default:local connection
-h print usage only
```
# **A.2 Example of OAST Installation in the Server/Server Mode**

This section contains an example of OAST installation in the client/server mode.

OAST\_HOME is an area that stores necessary OAST configuration files. This directory must not be shared.

**1.** Enter the OAST home directory for [/home/oracle/oast/home]: /home/oracle/oast/*home*

OAST HOME:/home/oracle/oast/*home*

**2.** Client/Server Environment?

```
1 Yes
2 No
2
```
## You chose: No

Getting Server(s) information... Your OS:Linux

**3.** Enter the Oracle home directory for Oracle Database:

ORACLE\_HOME=/u01/app/oracle/product/12.1.0/*dbhome\_1*

**4.** Enter the Oracle base directory:

ORACLE\_BASE=/u01/app/*oracle*

**5.** Enter the OAST database name:

OASTDB\_NAME=*oastdb*

- **6.** Would you like to create OAST database as a Container database (CDB)?
	- 1 Yes 2 No 1
- **7.** Would you like to enable the fast recovery area?
	- 1 enable 2 disable 2

You chose: disable

**8.** Would you like to enable database archive mode?

```
1 enable
2 disable
2
```
You chose: disable

**9.** Select Oracle database options:

```
1 Cluster
2 Non-Clustered
1
```
You chose: Cluster

**10.** rac4 rac5

The Oracle home server owner:

```
Number of nodes:2
login:oracle
checking connection to system rac4 ...
checking connection to system rac5 ...
creating oast_cluster directory on system rac4 ...
creating oast_cluster directory on system rac5 ...
rac4 rac5
Number of CPUs=8
Free System Memory (Megabytes) for Oracle is 16074 Megabytes
```
#### **Note:**

1 GB of seed data = 15 Warehouses = 1.3 GB in tablespace size (free and used)

Target OLTP SEED data size in GB [10 GB]:100

**11.** Enter db\_recovery\_file\_dest\_size in MB.

For example, *204800* for 200 GB: *204800*

**12.** db\_block\_size=*8192*

Calculating the size of database...

**13.** Are your database files stored on a file system or ASM?

```
1 filesystem
2 ASM (Automatic Storage Management)
2
```
You chose: ASM (Oracle Automatic Storage Management)

- **14.** Specify the ASM disk group name for data (without the leading +)... *DATA*
- **15.** Enter the number of online redo log groups? [Default is 2 groups, maximum is 255]: *3*
- **16.** Enter the number of online redo log member in each group? [Default is 1 member, maximum is 5]: *1*
- **17.** Specify the ASM disk group name for log group member 1 (without the leading +)... *LOG*
- **18.** OAST uses ASM disk group +DATA for data files and +REDO for online redo logs:

filesystem\_loc:+DATA Disk Storage requirement for Oracle Database:

Number of warehouses:1500 Total Database size (used and free):13050 Megabytes

Number of nodes in cluster:2 Number of log groups:2 Number of members per log group:1 Size of each redo member:500 Megabytes

- **19.** Press **Enter** to confirm/continue or **e** to exit.
- **20.** Verify the following information:

```
Input Summary:
Number of nodes:2
Systems in the Cluster:
rac4
rac5
OAST_HOME:/home/oracle/oast/home
OS:Linux
ORACLE HOME:/u01/app/oracle/product/12.1.0/dbhome_1
ORACLE BASE:/u01/app/oracle
OAST DB NAME:oastdb
OAST DB INSTANCE NAME:oastdb
```

```
OAST SERVICE NAME:oastdb
DB BLOCK SIZE:8192
Number of CPUs:8
Memory Size:16074 Megabytes
32-bit Oracle 11.2.0.3.0 (???)
Datafiles location:+DATA
Total Datafiles Size:13050 Megabytes
Log group member location:+REDO
Log group member Size:2000 Megabytes
```

```
Recommendations:
Number of Warehouses:1500
Number of Users (default):500
Number of datafiles per table (default):1
degree of parallelism (default):16
Number of oastoltp loaders (default):16
Disk storage requirement (Megabytes):15050
SGA (Megabytes):12859
1) Continue
2) Modify
3) Exit
1
```
#### You chose: Continue

```
Generating kit for 1500 warehouses in /home/oracle/oast/home ...
\007
generating p_create.ora ...
generating p_build.ora ...
generating p_run.ora_oastdss ...
generating common.ora ...
generating p_create.ora ...
generating p_build.ora ...
generating p_run.ora_oastdss ...
generating common.ora ...
generating createware.sql...
generating createdist.sql...
generating createhist.sql..
generating createordr.sql...
generating createnord.sql...
generating createitem.sql...
generating createiware.sql...
generating createidist.sql...
generating createiitem.sql...
generating createicust1.sql...
generating createicust2.sql...
generating createistok.sql...
generating createiordr1.sql...
generating createiordr2.sql...
generating createdb.sh...
generating createrollback.sql...
generating createcust.sql...
generating createordl.sql...
generating createstok.sql...
generating createrollsegs.sql...
generating loadware.sh...
generating loaddist.sh...
generating loaditem.sh...
generating loadhist.sh...
generating loadnord.sh...
```

```
generating loadordrordl.sh...
generating loadcust.sh...
generating loadstok.sh...
generating createinord.sql...
generating createiordl.sql...
generating offlinerollsegs.sql ...
Transferring files to system rac4: /home/oracle/oast/home/oast_cluster/ ...
Extracting OS watcher...
Transferring files to system rac5: /home/oracle/oast/home/oast_cluster/ ...
Extracting OS watcher...
This is a Cluster.
Oracle instance in system rac4 is oastdb1
Oracle instance in system rac5 is oastdb2
OAST Master Node: rac4
The kit directory: /home/oracle/oast/home/oastoltp1500
The run script: /home/oracle/oast/home/nrunoastoltp1500.sh
Database creation and run scripts are in the /home/oracle/oast/home directory
Navigate to the /home/oracle/oast/home directory.
Run the following command:
nrunoastoltp1500.sh -dbca y -d y
To create the database and load the seed data, perform the following steps:
The installation is in the server/server mode. Execute the following commands 
from the master node rac4:
cd /home/oracle/oast/home
nrunoastoltp1500.sh -n testrun
or
nrunoastoltp1500.sh -help for various options
The compilation for the transactions drivers is required in this release. Run 
the following commands only on the master node rac4:
cd /home/oracle/oast/home
  ./nrunoastoltp1500.sh -kitcompile
utils/orasim_genjobfile.sh info: /home/oracle/oast/home/orasim/orasim_
jobfile1500 is created.
Starting RAC Elevator Setup ...
/u01/app/oracle/product/12.1.0/dbhome_1/network/admin is not shared.
Following are the instructions to run Oracle RAC elevator test:
cd /home/oracle/oast/home/oast_cluster/oastoltp1500/nxhome
       rac_elevator.ksh -n test_name
                       -oasthome oast_home_directory
                        -w number of warehouses
                       -steps number of steps
                       [-elevator_kind test method]
                       [-shutdown_mode shutdown method]
                       [-s service_name]
                       | -h 
Usage:
-n test name (required)
-oasthome oast home directory (required)
-w number of warehouses (required)
-steps number of elevator steps (required)
-elevator_kind random(r), sequentials(s), maintenance(m)
                       default:random(r)
-shutdown mode normal, transactional, immediate, abort, bystep, bynode
```
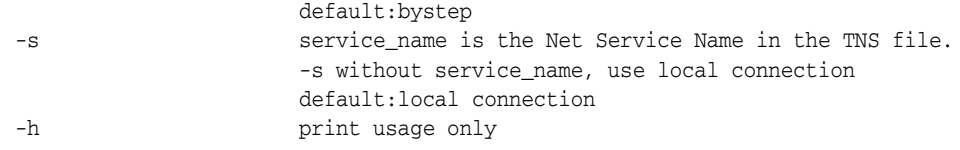

# <sup>B</sup>**CDB and PDB Utilities**

Multitenant container database (CDB) is a new feature in Oracle Database 12*c* Release. To support this feature, OAST provides a set of utilities. You can use these utilities to perform the following:

- Start or stop one or more plugabble databases (PDBs).
- Rename a PDB.
- Clone a PDB.

OAST provides the following CDB and PDB utilities:

# **oastoltp***xxxx***/cdb/pdb\_showstatus.sh**

cd \$OAST\_HOME/oastoltp*xxxx* cdb/pdb\_showstatus.sh all

displays the following results:

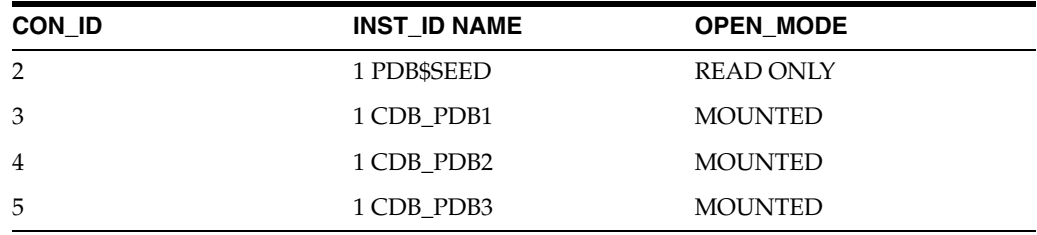

The command, cdb/pdb\_showtatus.sh cdb\_pdb1 displays the following result:

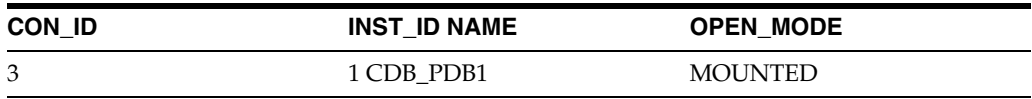

#### **oastoltp***xxxx***/cdb/pdb\_get\_allnames.sh**

This utility is used to display one or all the existing PDBs and their corresponding status. For example, the command,

cd \$OAST\_HOME/oastoltp*xxxx* cdb/pdb\_get\_allnames.sh

displays the following results:

CDB\_PDB1 CDB\_PDB2 CDB\_PDB3

#### **oastoltp***xxxx***/cdb/pdb\_start\_allnodes.sh**

This utility starts a single PDB on a single instance when Single Instance is enabled and on all nodes when Oracle RAC is enabled. For example,

cd \$OAST\_HOME/oastoltp*xxxx* cdb/pdb\_start\_allnodes.sh cdb\_pdb1

#### displays the following results:

Starting PDB cdb\_pdb1 on all nodes Start PDB cdb\_pdb1 open on node *bej301301*

#### **oastoltp***xxxx***/cdb/pdb\_close\_allnodes.sh**

This utility is used to shut down a single PDB on a single instance when Single Instance is enabled and on all nodes when Oracle RAC is enabled. For example,

cd \$OAST\_HOME/oastoltp*xxxx* cdb/pdb\_close\_allnodes.sh cdb\_pdb1

## displays the following results:

Close PDB cdb\_pdb1 open on node *bej301301* Pluggable database altered.

# **oastoltp***xxxx***/cdb/pdb\_rename.sh**

This utility renames an existing PDB. For example,

cd \$OAST\_HOME/oastoltp*xxxx* cdb/pdb\_rename.sh cdb\_pdb1 newpdb Rename PDB cdb\_pdb1 to newpdb Stopping CDB cdb Starting CDB cdb Elapsed:00:00:00.06 Pluggable database altered. Elapsed:00:00:02.60 Session altered. Elapsed:00:00:00.10 Pluggable database altered. Elapsed:00:00:05.88

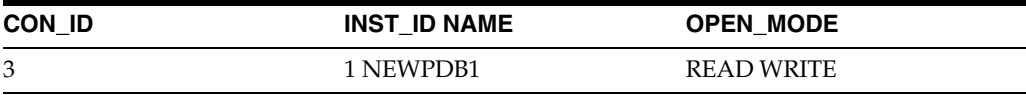

The PDB cdb\_pdb1 has been renamed to newpdb now.

# **oastoltp***xxxx***/cdb/pdb\_clone.sh**

This utility clones a new PDB from an existing PDB. For example,

cd \$OAST\_HOME/oastoltp*xxxx* cdb/pdb\_clone.sh cloned\_pdb\_cdb\_pdb1